ент подписан простой электронной подписью МИНИСТЕРСТВО СЕЛЬСКОГО ХОЗЯЙСТВА РОССИЙ-MAILMO O ПРАВАНОВНАСКОЙ ФЕДЕРАЦИИ<br>Притута экономидири и праводом и простолкетное образовательное учреждение высшего образования<br>.2024 15:00:5{POCCИЙСКИЙ ГОСУДАРСТВЕННЫЙ АГРАРНЫЙ УНИВЕРСИТЕТ — Хоружий га полписания: икальный программный ключ: МСХА имени К.А. ТИМИРЯЗЕВА» 0b132d9b04dce67585160b015dddf2cb1e6a9 (ФГБОУ ВО РГАУ - МСХА имени К.А. Тимирязева)

> Институт экономики и управления АПК Кафедра прикладной информатики

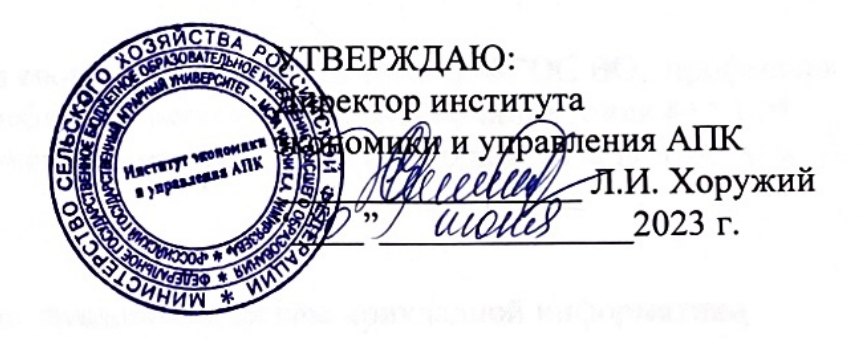

# РАБОЧАЯ ПРОГРАММА МОДУЛЬНОЙ ДИСЦИПЛИНЫ

# Б1.В.01.06 «Базы данных»

для подготовки бакалавров

# **ФГОС ВО**

Направление: 44.03.04 Профессиональное обучение (по отраслям) Направленность: Информационные системы и технологии

Kypc 3 Семестры 5, 6

Форма обучения: очная Год начала подготовки: 2023

Москва, 2023

Разработчик:

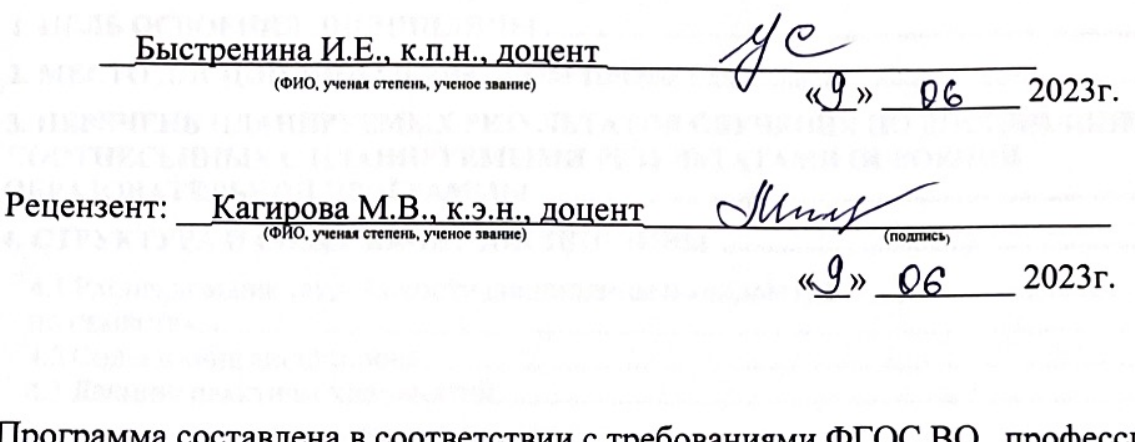

Программа составлена в соответствии с требованиями ФГОС ВО, профессионального стандарта и учебного плана по направлению подготовки 44.03.04 «Профессиональное обучение» (по отраслям) 2023 года начала подготовки

Программа обсуждена на заседании кафедры прикладной информатики протокол № 9 от « $\mathcal{G}$ » 06  $20/3$ T.

Зав. кафедрой прикладной информатики д.э.н., профессор Худякова Е.В.

 $\mathscr{A}$ »  $\mathscr{Q}$  $2023r$ 

#### Согласовано:

Председатель учебно-методической комиссии института экономики и управления АПК к.э.н., доцент Гупалова Т.Н.

(полпись)  $\sqrt{3}$  06  $202^7$  r.

Заведующий выпускающей кафедрой педагогики и психологии профессионального образования д.п.н., профессор Кубрушко П.Ф.

(подпись)

202 г.  $\langle \langle \rangle \rangle$ 

Заведующий отделом комплектования ЦНБ

# **СОДЕРЖАНИЕ**

<span id="page-2-0"></span>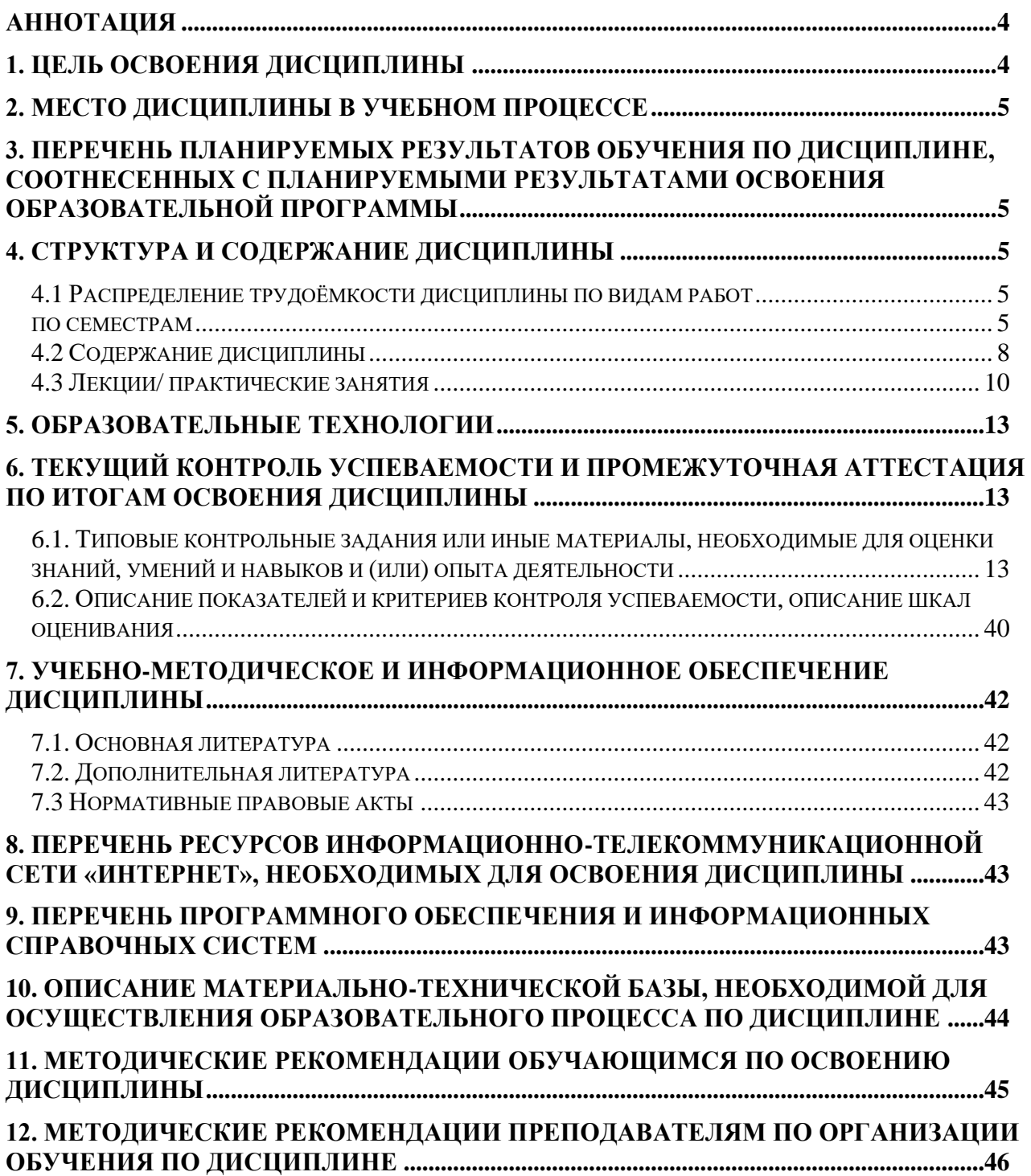

#### **АННОТАЦИЯ** рабочей программы учебной модульной дисциплины Б1.В.01.06 «Базы данных» для подготовки бакалавра по направлению 44.03.04 «Профессиональное обучение» (по отраслям), направленности «Информационные системы и технологии»

Цель освоения дисциплины: приобретение студентами теоретических знаний в области концептуального, логического и физического проектирования баз данных, формирование практических умений и навыков разработки баз данных для будущей профессиональной деятельности.

Место дисциплины в учебном плане: дисциплина включена в часть, формируемую участниками образовательных отношений учебного плана по направлению подготовки 44.03.04 «Профессиональное обучение» (по отраслям).

Требования к результатам освоения дисциплины: в результате освоения дисциплины формируются следующие компетенции (индикаторы): ПКос-2 (Пкос-2.1; Пкос-2.2; Пкос-2.3).

Краткое содержание дисциплины: Дисциплина «Базы данных» посвящена изучению теоретических основ, практических методов и средств построения баз данных, а также вопросов, связанных с жизненным циклом, поддержкой и сопровождением баз данных. Рассматриваются основные понятия баз данных (БД), способы их классификации, принципы организации структур данных и соответствующие им типы систем управления базами данных (СУБД). Изучаются средства и методы хранения данных на физическом уровне. Подробно изучается реляционная модель данных, соответствующие этой модели СУБД, стандартный язык запросов к реляционным СУБД - SQL, методы представления сложных структур данных средствами реляционной СУБД.

Общая трудоемкость дисциплины/в т.ч. практическая подготовка: 216/6 (часы/зач. ед.), в том числе 8 часов практической подготовки.

<span id="page-3-0"></span>Промежуточный контроль: зачет в 5 семестре, экзамен в 6 семестре.

#### 1. Цель освоения дисциплины

Целью освоения дисциплины «Базы данных» является приобретение студентами теоретических знаний в области концептуального, логического и физического проектирования баз данных, формирование практических умений и навыков разработки баз данных для будущей профессиональной деятельности.

Значимость внедрения цифровых технологий в процесс профессионального образования вызвана необходимостью приспособления системы профессионального обучения к требованиям цифрового общества и цифровой экономики, становление которых выступает современным трендом эпохи глобализации. Их формирование является значимым приоритетом политики Российской Федерации и заложено в основу стратегических федеральных докумен-TOB.

### **2. Место дисциплины в учебном процессе**

<span id="page-4-0"></span>Дисциплина «Базы данных» относится к части, формируемой участниками образовательных отношений учебного плана. Дисциплина «Базы данных» реализуется в соответствии с требованиями ФГОС ВО, ОПОП ВО профессионального стандарта и Учебного плана по направлению 44.03.04 «Профессиональное обучение» (по отраслям). Предшествующими курсами, на которых непосредственно базируется дисциплина «Базы данных» является «Информатика», «Технологии работы с информацией».

Дисциплина «Базы данных» является основополагающей для изучения следующих дисциплин: «Безопасность и защита информационных систем», «Проектирование информационных систем в образовании», «Информационные системы управления образовательным процессом».

Рабочая программа дисциплины «Базы данных» для инвалидов и лиц с ограниченными возможностями здоровья разрабатывается индивидуально с учетом особенностей психофизического развития, индивидуальных возможностей и состояния здоровья таких обучающихся.

# <span id="page-4-1"></span>**3. Перечень планируемых результатов обучения по дисциплине, соотнесенных с планируемыми результатами освоения образовательной программы**

<span id="page-4-2"></span>Образовательные результаты освоения дисциплины обучающимся, представлены в таблице 1.

#### **4. Структура и содержание дисциплины**

### **4.1 Распределение трудоёмкости дисциплины по видам работ по семестрам**

<span id="page-4-4"></span><span id="page-4-3"></span>Общая трудоёмкость дисциплины составляет 6 зач. единиц (216 часов), их распределение по видам работ в 5, 6 семестрах представлено в табл. 2.

# Таблица 1

# Требования к результатам освоения учебной дисциплины

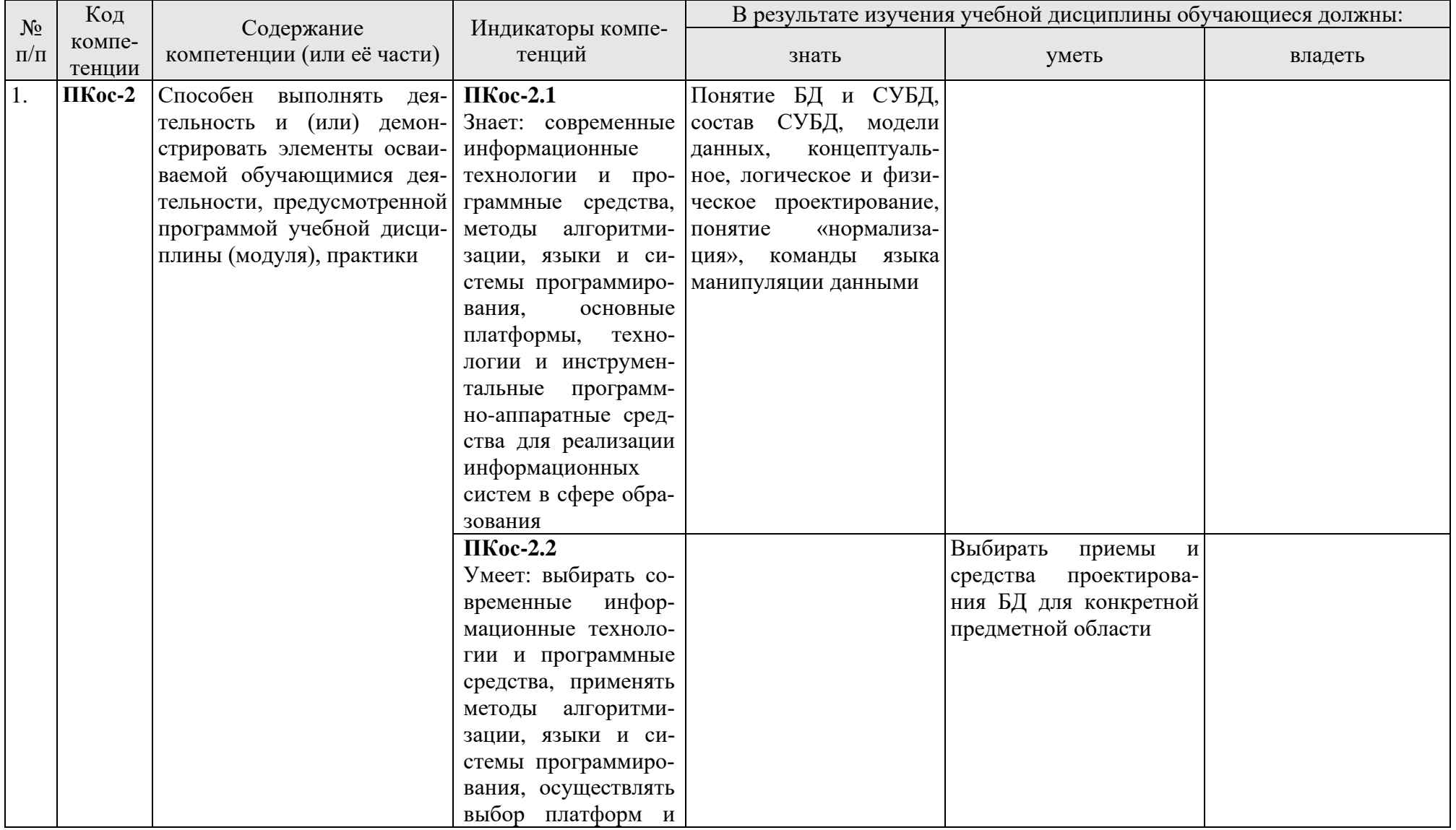

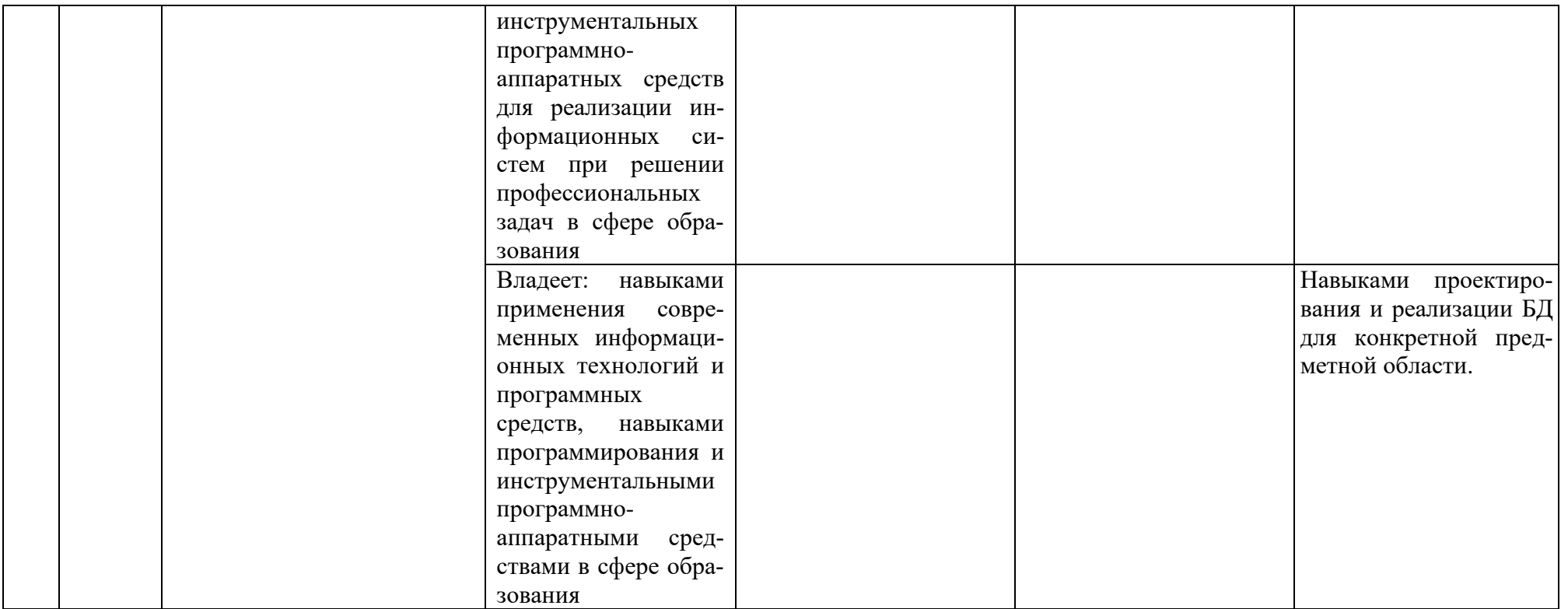

Таблица 2

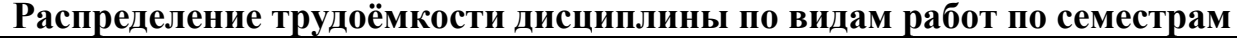

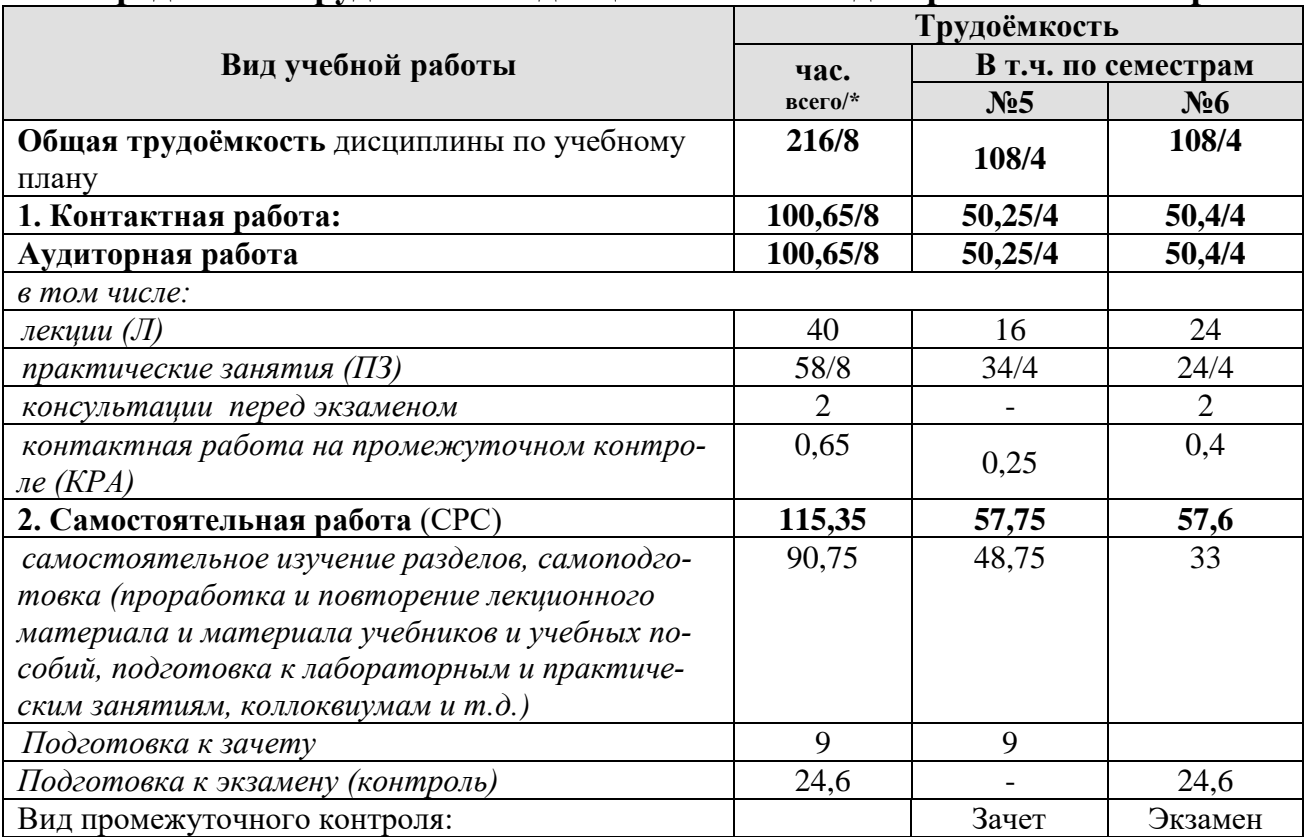

<span id="page-7-0"></span>\* в том числе практическая подготовка

# **4.2 Содержание дисциплины**

Таблица 3

# **Тематический план учебной дисциплины**

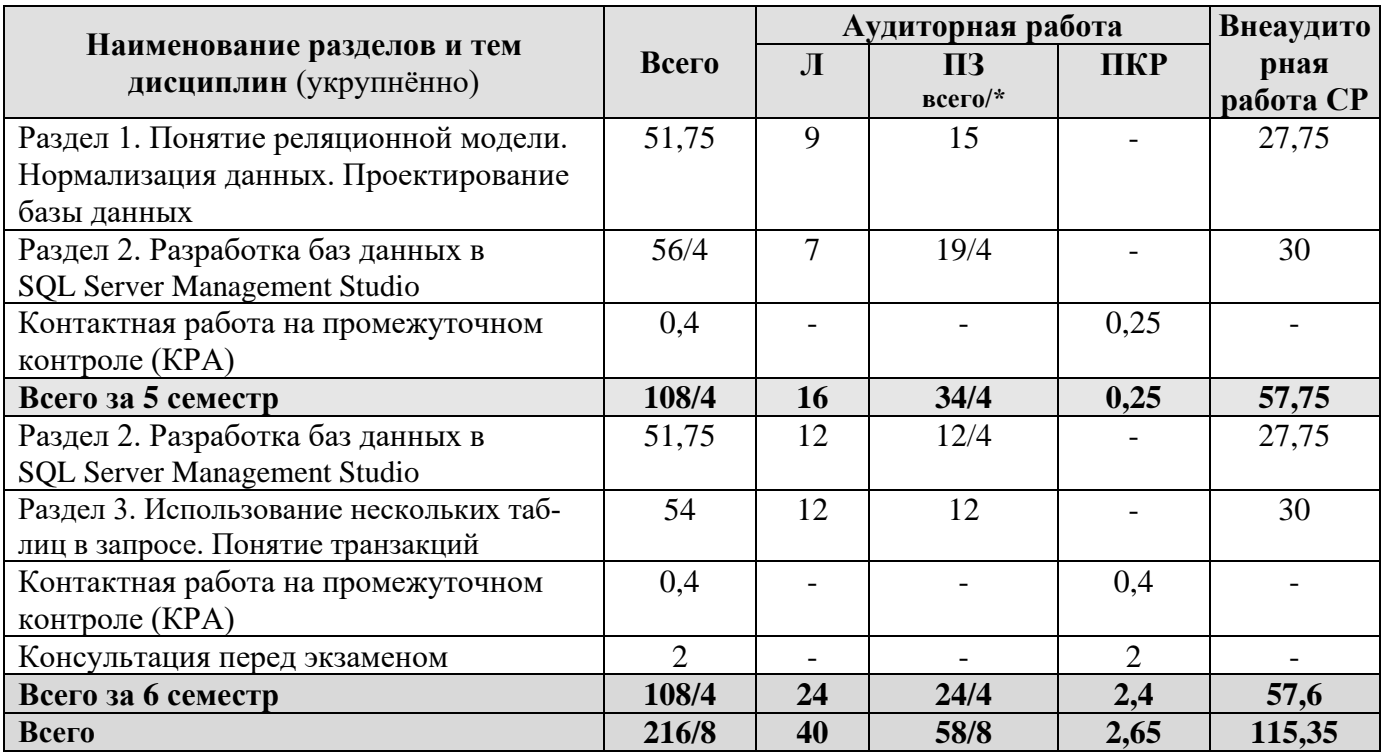

\* в том числе практическая подготовка

Раздел 1. Понятие реляционной модели. Нормализация данных. Проектирование базы данных.

### Тема 1. Основные понятия о БД и управлении ими

Общее представление о базах данных и СУБД. Знакомство с основными моделями данных. Сетевая и иерархическая модели данных. Сферы применения реляционной и объектно-ориентированной моделей данных. NoSQL- подход к организации данных.

### Тема 2. Архитектура СУБД

Знакомство с общей архитектурой СУБД. Понятие архитектуры «клиентсервер» и «файл-сервер». Понятие языка определения данных и языка манипулирования данными. Язык запросов SQL. Язык запросов T-SQL (Transact-SQL). Распределенная обработка данных.

#### Тема 3. Реляционная модель данных

Основные понятия реляционной модели данных. Описание структуры данных, целостности и манипулирования данными. Поля, записи, домены, кортежи и атрибуты. Типы связей. Понятия первичного и внешнего ключа. Простые и составные ключи.

#### Тема 4. Нормализация данных

Понятие нормализации и ее назначения. Определение нормальных форм от первой до пятой. Описание доменно-ключевой нормальной формы.

#### Тема 5. Проектирование БД

Основные понятия. Семантическое (концептуальное) моделирование на примере модели «сущность-связь». ER-диаграммы. Понятие логического и физического проектирования. Нотации Чена, UML и другие.

#### Тема 6. СУБД MS Access: общие сведения

Особенности работы в СУБД MS Access. Компоненты, теоретические аспекты, терминология. Описание типов данных, имеющихся в MS Access. Описание объектов СУБД MS Access: таблиц, форм, запросов, отчетов. Разработка макросов в СУБД MS Access. Разработка базы данных в СУБД MS Access.

# Раздел 2. Разработка баз данных в SQL Server Management Studio Тема 1. Язык SQL. Общие сведения

Предпосылки появления языка SQL. История языка SQL. Общие понятия. Язык определения данных (ЯОД), язык манипулирования данными (ЯМД), язык администрирования БД (ЯАБД). Международные стандарты SQL. Стандарты языка SQL. Основные инструкции. Синтаксис языка SQL. Обзор типов данных. Константы. Выражения. Встроенные функции. Язык Transact-SQL.

#### Тема 2. Работа со структурой БД в SQL Server Management Studio

Установка и настройка SQL Server. Оболочка SQL Server Management Studio. Создание базы данных. Добавление, обновление и удаление таблиц. Определение ограничений. Работа со структурой, обеспечение целостности данных. Построение диаграмм. Представления в СУБД. Примеры создания БД и работы с таблицами.

#### Тема 3. Основные операции манипулирования данными

Запросы на выборку: команда SELECT. Запросы на добавление: команда INSERT. Запросы на удаление: команда DELETE. Примеры создания и выполнения запросов.

#### Тема 4. Дополнительные операции манипулирования данными

Условие WHERE. Сортировка данных при выполнении запроса. Группировка данных запроса. Расчеты в запросе, переименование полей. Обновление данных: команда UPDATE. Слияние данных: команда UNION. Примеры создания и выполнения запросов.

### Раздел 3. Использование нескольких таблиц в запросе. Понятие транзакций

#### Тема 1. Использование нескольких таблиц в запросе

Связывание данных: команда INNER JOIN ON. Принципы связывания таблиц. Команды LEFT JOIN и RIGHT JOIN. Примеры создания и выполнения запросов.

#### Тема 2. Обработка транзакций

<span id="page-9-0"></span>Понятие транзакция. Транзакция и работа в многопользовательском режи-Me.

# 4.3 Лекции/ практические занятия

Таблица 4

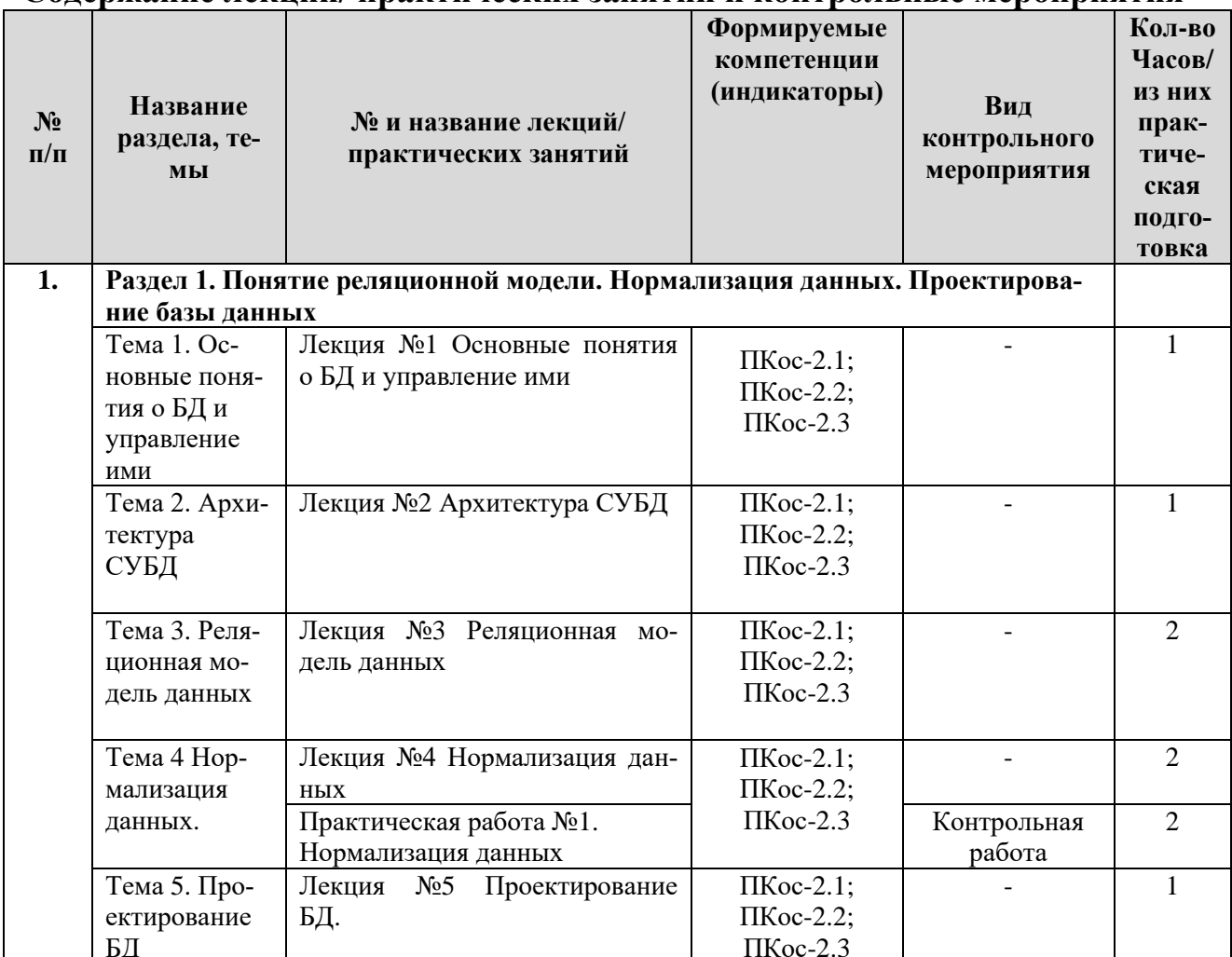

#### Содержание лекций/практических занятий и контрольные мероприятия

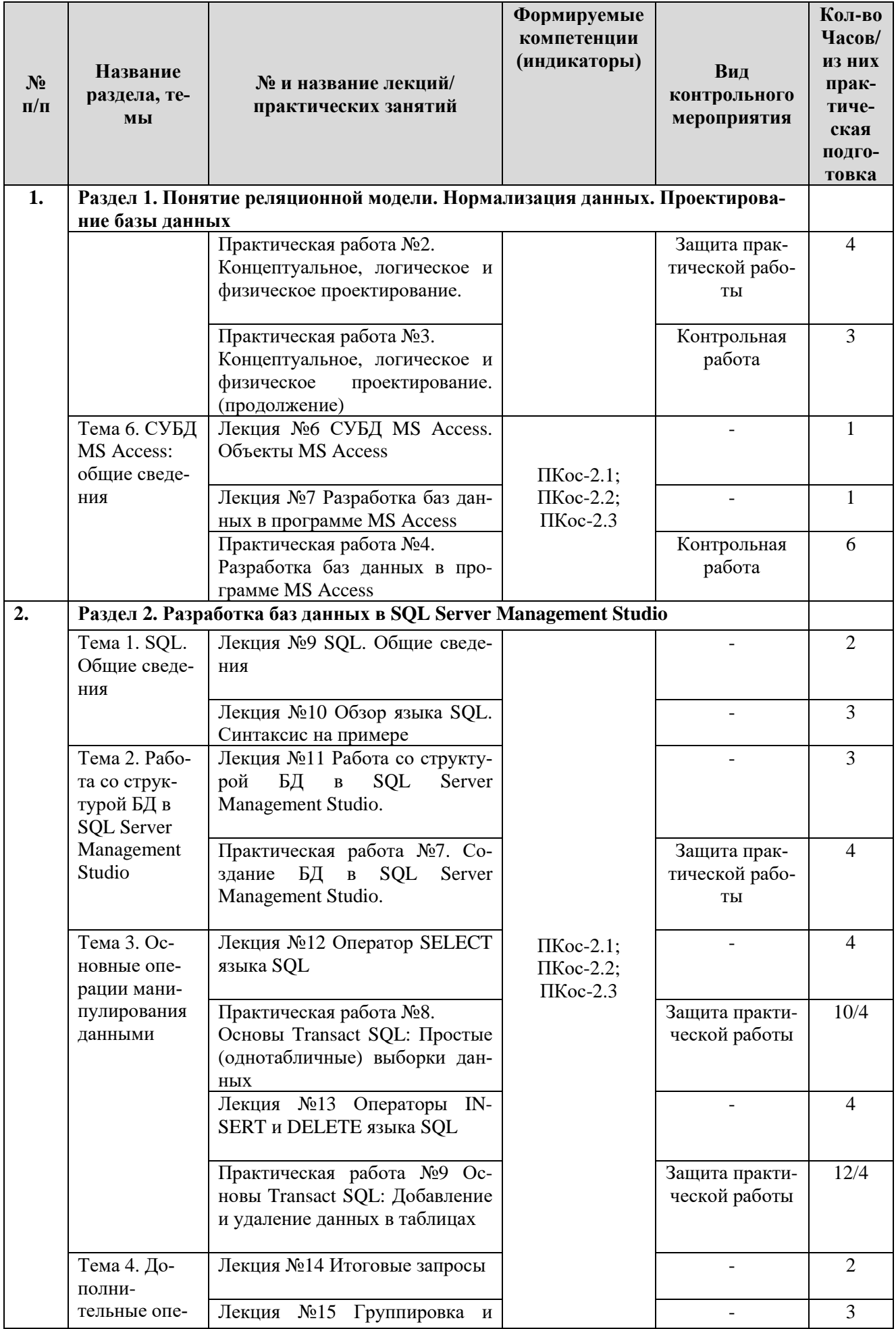

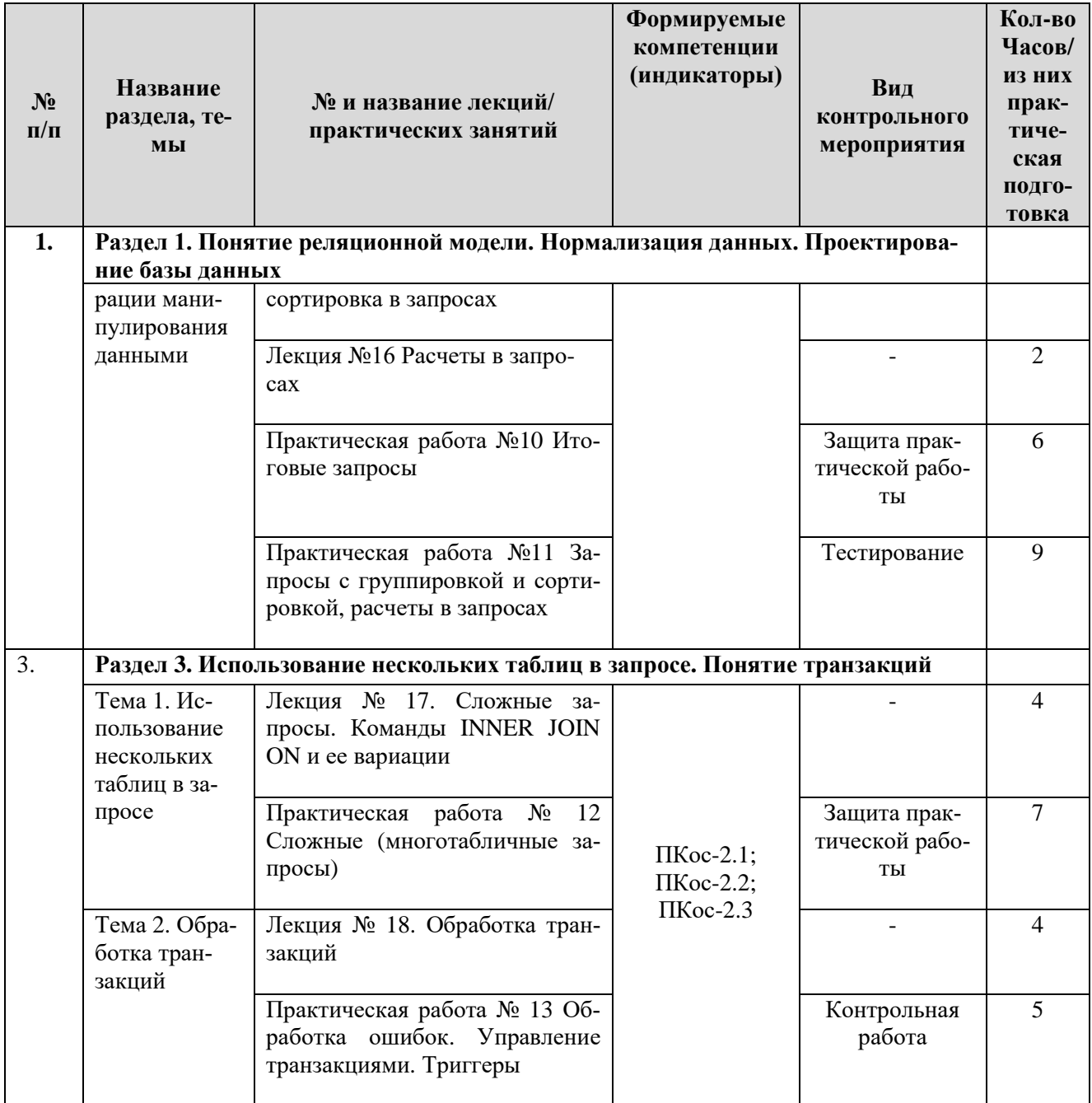

Таблица 5

# **Перечень вопросов для самостоятельного изучения дисциплины**

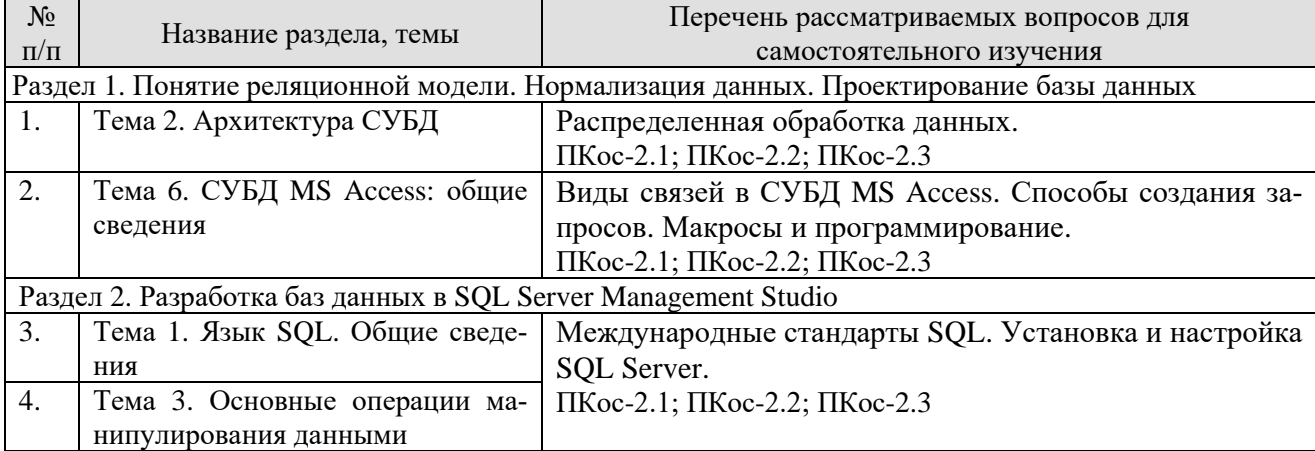

# 5. Образовательные технологии

# Таблица 6

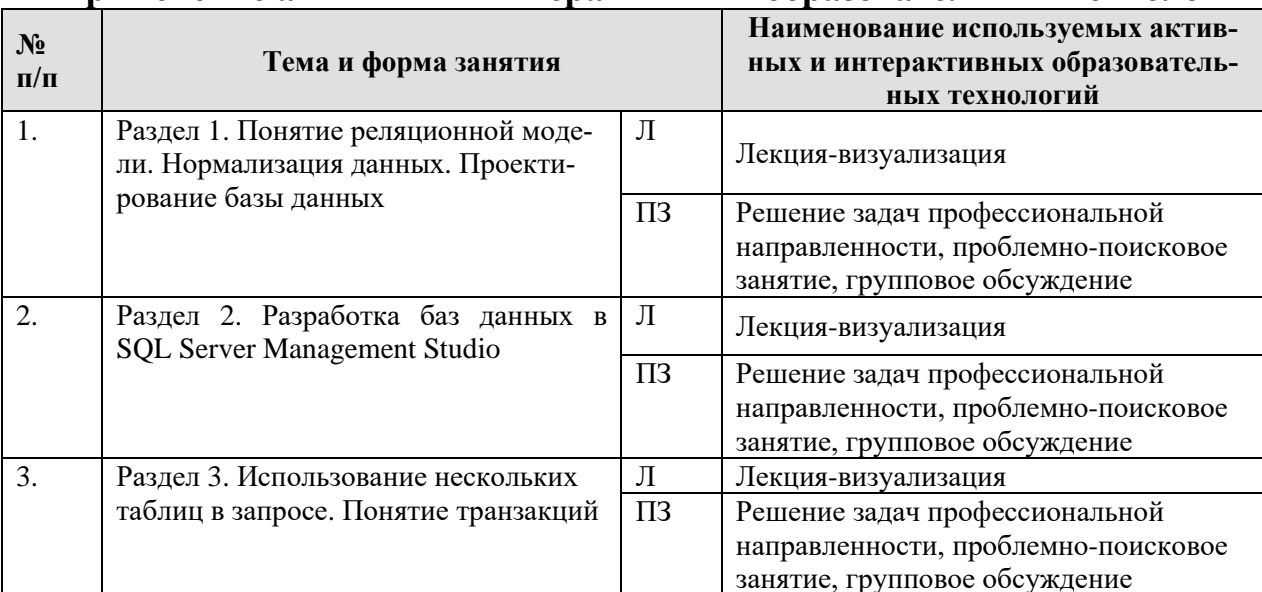

#### <span id="page-12-0"></span>Применение активных и интерактивных образовательных технологий

# <span id="page-12-1"></span>6. Текущий контроль успеваемости и промежуточная аттестация по итогам освоения дисциплины

# <span id="page-12-2"></span>6.1. Типовые контрольные задания или иные материалы, необходимые для оценки знаний, умений и навыков и (или) опыта деятельности

# 1) Примеры заданий практических работ

Тема Нормализация данных

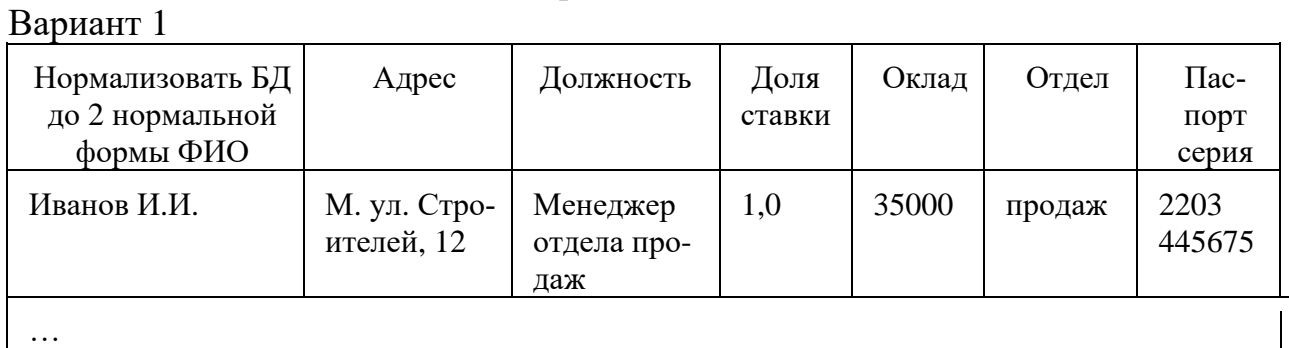

#### Вариант 2

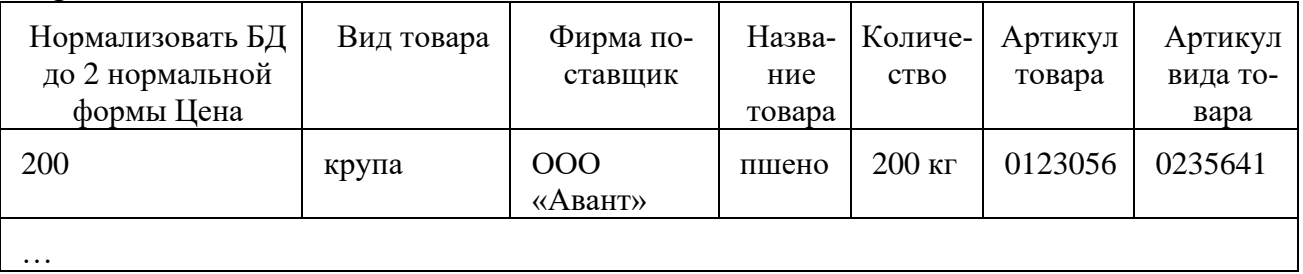

# *Тема «Проектирование БД»*

В соответствии с вариантом построить ER-диаграммы в нотациях:

- Классическая нотация П. Чена.
- Нотация IDEFIX(Integration Definition for Information Modeling).
- Нотация Дж. Мартина ("вороньи лапки")
- UML (диаграмма классов)

# Вариант 1

Прокат автомобилей

Компании, занимающейся прокатом автомобилей, нужно сохранять данные о клиентах, автомобилях, ценах и заказах. Система должна выдавать расписания для автомобилей, подробные данные о доступных автомобилях, отчеты об использовании и конкретного автомобиля, счета для клиентов.

# Вариант 2

# Школьная библиотека

Школьная библиотека хочет создать систему, в которой будут храниться данные об учениках, справочниках (не выдающихся на дом), книгах, которые можно выдать на дом, и фактах выдачи книг. Система должна выдавать подробные данные о книгах, выданных на данный момент книгах, просроченных книгах, список наличных книг, отчет по выдачам конкретной книги, письма ученикам с напоминанием о просроченных книгах.

#### Вариант 3

# Спортивный клуб

Спортивному клубу нужно хранить данные о членах клуба. Система должна выдавать списки членов клуба, подробные данные об оплативших и не оплативших абонементы, письма о встречах. Система также должна хранить данные о резервировании помещений и оборудования клуба.

# Вариант 4

# Школьные практики

Школе нужно хранить данные о практиках учеников, в том числе имена учеников, названия работодателей, кто направлен к какому работодателю и любые дополнительные данные, Система должна выдавать списки учеников, отсутствующих в школе в конкретный день из-за практик, списки учеников для работодателей, отчеты об учениках, которым не назначен работодатель, индивидуальные письма работодателям и ученикам.

# Вариант 5

Управление складом

Точка быстрого питания хочет создать систему, в которой будут храниться данные о текущих складских запасах, поставках и продажах. Система должна выдавать отчеты о продажах, о текущем состоянии склада и о движении по складу, и генерировать заказы на пополнение склада.

# *Тема СУБД MS Access: общие сведения*

# Вариант 1

Магазин музыкальных, компьютерных и видеозаписей ведет для покупателей каталог имеющихся в продаже записей с указанием их розничных цен, жанра, разновидностей жанра, вида носителя записи, имени (названия) исполнителя или автора, названия произведения или записи, года выпуска, производителя и т. д. Кроме того, магазин ведет внутренний учет текущих оптовых цен на записи, количества экземпляров, проданных за отдельные периоды в прошлом, числа еще не распроданных (имеющихся в наличии) экземпляров записей. В реальной ситуации также требуется вести учет заказов на отсутствующие записи, подсчет прибылей/убытков за прошедшие периоды и т. д. Разработать информационную систему МУЗЫКАЛЬНЫЙ (ВИДЕО-) МАГАЗИН.

# Вариант 2

Руководитель компьютерной фирмы, выполняющей сборку персональных компьютеров из готовых комплектующих, заказал разработку базы данных, основанной на двух представлениях данных о комплектующих. Одно представление (для клиентов) содержит данные, которые могут отображаться при согласовании с ними комплектности изделия – в ней указаны розничные цены на комплектующие. Цена комплектующих с течением времени может меняться. Второе представление предназначено для внутреннего пользования и анализа результатов деятельности фирмы – в нем содержатся оптовые цены на комплектующие и краткая информация о поставщиках (клиенты предприятия не имеют доступа к данным этого таблицы). Надо обеспечить ведение заказов от клиентов со сроком изготовления и пометкой «оплачено / не оплачено», расчетом суммарной стоимости различных комплектаций персонального компьютера (с указанием розничной стоимости его отдельных комплектующих и т. д.) и всего заказа клиента в целом. Обеспечить оперативный просмотр списка заказов по различным условиям (тип процессора, клиент, стоимость) на любую дату срока изготовления. Разработать информационную систему КОМПЬЮТЕРНАЯ ФИРМА.

# Вариант 3

Оптовый склад принимает партии товаров от поставщиков и отпускает его клиентам мелкими партиями. Требуется вести (количественный и/или стоимостный) учет поступающих и отпускаемых товаров, учет поставщиков и клиентов, печатать приходные и расходные накладные. В реальной ситуации также требуется вести бухгалтерские взаиморасчеты склада с поставщиками и клиентами. Разработать информационную систему СКЛАД.

# Вариант 4

Агентство по трудоустройству ведет списки лиц, ищущих работу, и списки вакансий. Вакансии поступают от организаций с указанием должности и оклада.

В заявках претендентов, кроме анкетных данных, указываются желаемая должность и оклад. Каждая вакансия заполняется несколькими претендентами согласно их анкетным данным, это распечатывается в бумажном виде, а также передается работодателю. Работодатель независимо от агентства отбирает одного из претендентов (или исключает всех), который и должен занять вакансию в базе данных агентства. После этого вакансия и претендент «аннулируются», т. е. они не должны в дальнейшем появляться в списках неудовлетворенных вакансий и претендентов. Разработать информационную систему АГЕНТСТВО ПО ТРУДОУСТРОЙСТВУ.

# Вариант 5

Фирма «Окна и Двери» принимает заказы на изготовление пластиковых окон. Каждый заказ содержит, кроме данных о клиенте, данные о размерах окна – высоте и ширине. Окно изготавливают из пластика, погонный метр которого стоит 100 р., и стекла, квадратный метр которого стоит 50 р. Цена с течением времени может меняться. Кроме пластика и стекла, окно может комплектоваться петлями, ручками, подоконниками и т. д. Необходимо обеспечить ведение заказов от клиентов со сроком изготовления и пометкой «оплачено / не оплачено», расчет стоимости окна (себестоимость материалов плюс себестоимость изготовления) и всего заказа в целом. Обеспечить оперативный просмотр списка заказов (размеры окна, клиент, стоимость) на любой вводимый срок изготовления. В реальной ситуации также требуется вести учет расхода и прихода материалов, что усложняет задачу. Разработать информационную систему ПЛА-СТИКОВЫЕ ОКНА.

# *Тема «Обработка транзакций»*

Выполнить запросы к базе данных DB\_STUDY, в соответствии с вариантом.

Вариант1

1 6 11 16 21 26 31 36 41 46 51 56 61 2 2 7 12 17 22 27 32 37 42 47 52 57 62 3 3 8 13 18 23 28 33 38 43 48 53 58 63 4 4 9 14 19 24 29 34 39 44 49 54 59 64 5 5 10 15 20 25 30 35 40 45 50 55 60 65

Задания к выполнению

Сортировка.

1 Вывести все сведения о студентах из таблицы Students и отсортировать результат по коду студента (поле Code\_stud).

2 Вывести список фамилий, имен, отчеств преподавателей (поле Name\_lector), их должности (поле Post) и ученые степени (поле Science) из таблицы Lectors, отсортировать результат по названиям должностей по возрастанию (использовать поле Post) и по ученым степеням по убыванию (использовать поле Science).

3 Выбрать из таблицы Groups названия групп и номера курсов (поля Name\_group, Name\_course) и отсортировать результат по полю Name\_course по убыванию.

Изменение порядка следования полей.

4 Вывести все сведения о студентах из таблицы Students таким образом, чтобы в результате порядок столбцов был следующим: Code\_group, Name, Surname, Lastname, Phone, Birthd

5 Выбрать все поля из таблицы Subjects таким образом, чтобы в результате порядок столбцов был следующим: Name\_subject, Code\_subject.

# *2). Типовые задания практических работ (примеры) Тема «Проектирование БД»*

База данных «Кадры предприятия»

Словесное описание предметной области: государственное предприятие. На предприятии существует ряд подразделений.

Каждое подразделение имеет штатное расписание, в котором имеется перечень должностей. Каждая должность имеет название, краткое название, шифр, нижнюю и верхнюю границы разрядов единой тарифной сетки (от 1 до 18). Также известно, сколько единиц каждой должности выделено подразделению. О сотрудниках, работающих на предприятии, необходимо знать всю историю их перемещения – где, в каком подразделении работал сотрудник, на какой должности, какой имел разряд, дату начала и дату окончания работы. Также о сотруднике необходимо хранить личные данные: ФИО, возраст, пол, семейное положение.

Задание:

1. Разработать проект БД в соответствии с предложенным вариантом.

2. Разработать концептуальную, логическую модель базы данных в известных нотациях.

*Темы*

*«Работа со структурой БД в SQL Server Management Studio», «Основные операции манипулирования данными», «Дополнительные операции манипулирования данными», «Использование нескольких таблиц в запросе»*

# *Создание таблиц*

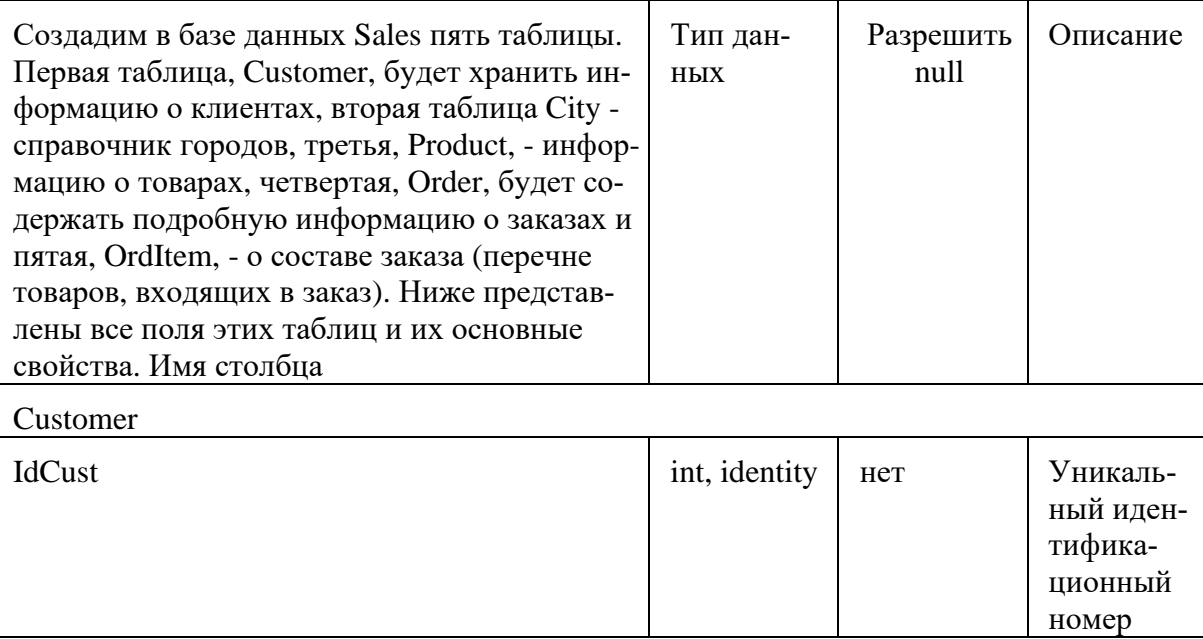

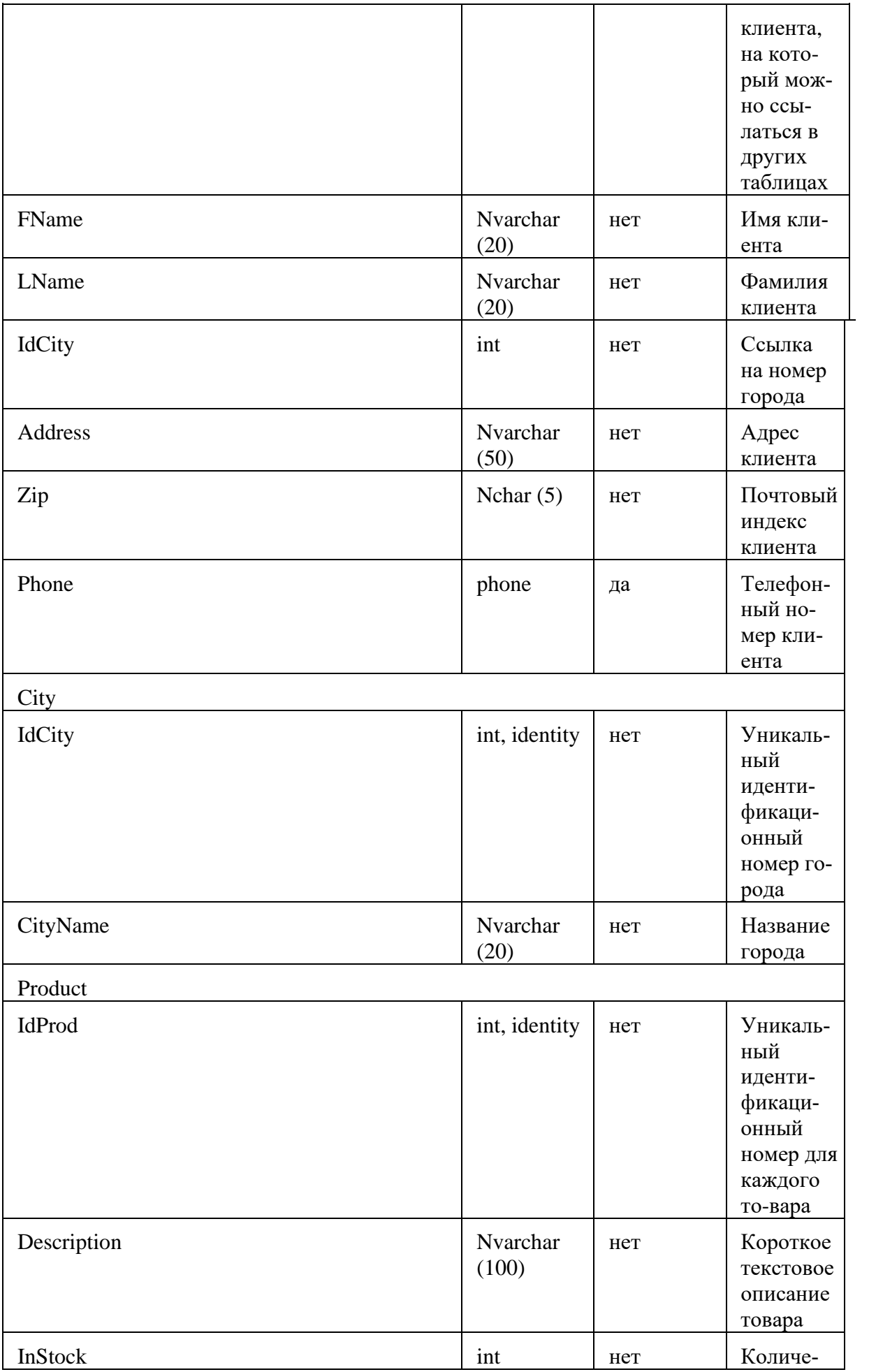

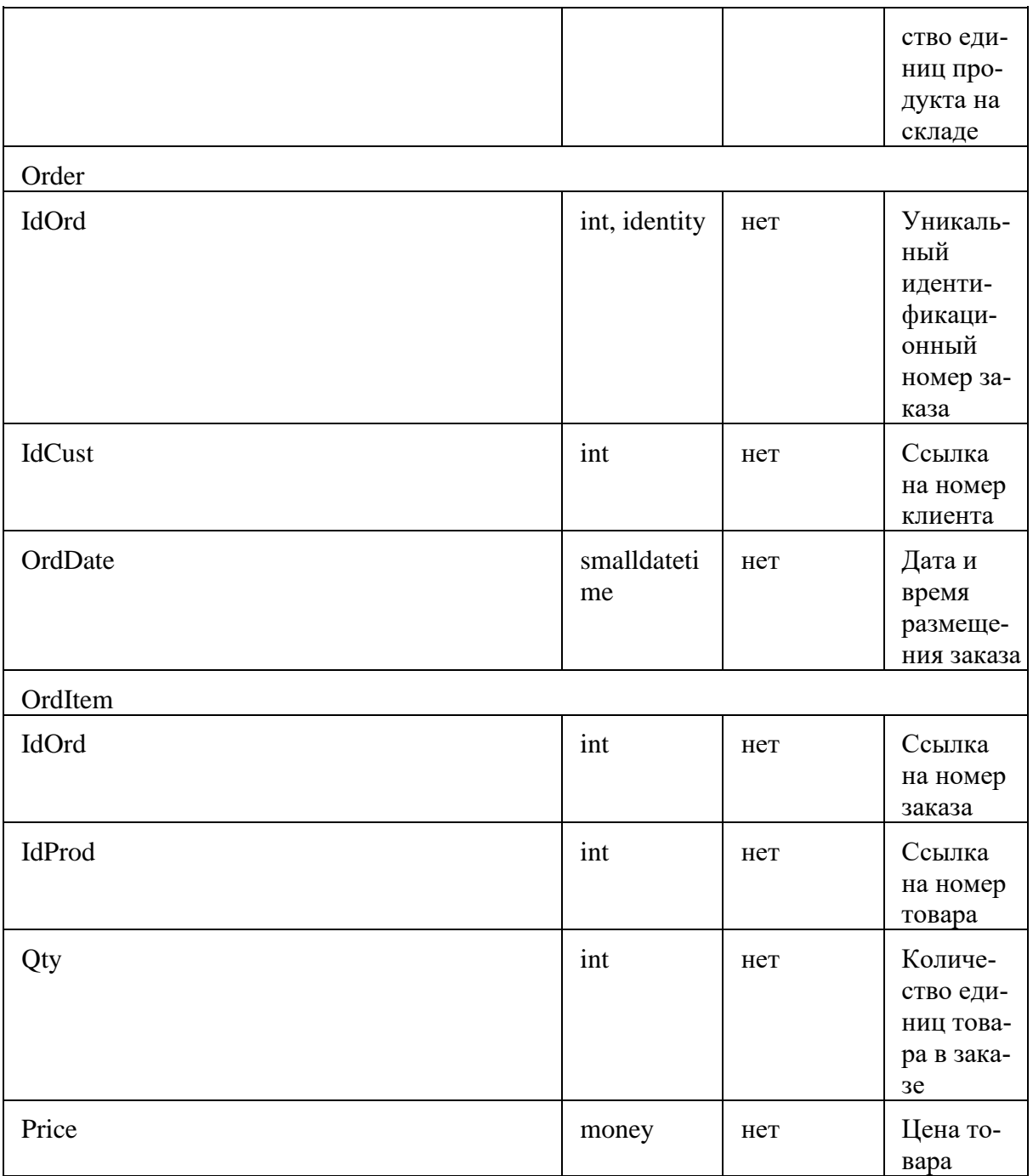

Воспользуемся самым простым, графическим способом для создания таблиц. Сначала создадим таблицу Customer:

В дереве обозревателя объектов в базе данных Sales в контекстном меню узла «Таблицы» выберите команду «Создать таблицу…». В рабочей области должна появиться вкладка с конструктором таблиц. В первую строку в столбце «Имя столбца» введите IdCust, в столбце «Тип данных» выберите int. Убедитесь, что параметр «Разрешить значения null» отключен.

В нижней половине экрана в разделе «Свойства столбцов» введите описание поля и измените значение параметра «Спецификация идентификатора / (Идентификатор)» на «Да» для того, чтобы значения номера клиента формировались автоматически. Свойство «Идентифицирующий столбец» (Identity), обычно используемое совместно с типом данных int, предназначено для автоматического приращения значения на единицу при добавлении каждой новой записи. К примеру, клиент, добавленный в таблицу первым, будет иметь значение идентификатора 1, вторым - 2, третьим - 3, и т.д.

Аналогичным образом введите описания всех остальных полей и закройте окно конструктора таблиц. Введите в качестве имени таблицы Customer. Вновь созданная таблица должна появиться в дереве обозревателя объектов в папке «Таблицы».

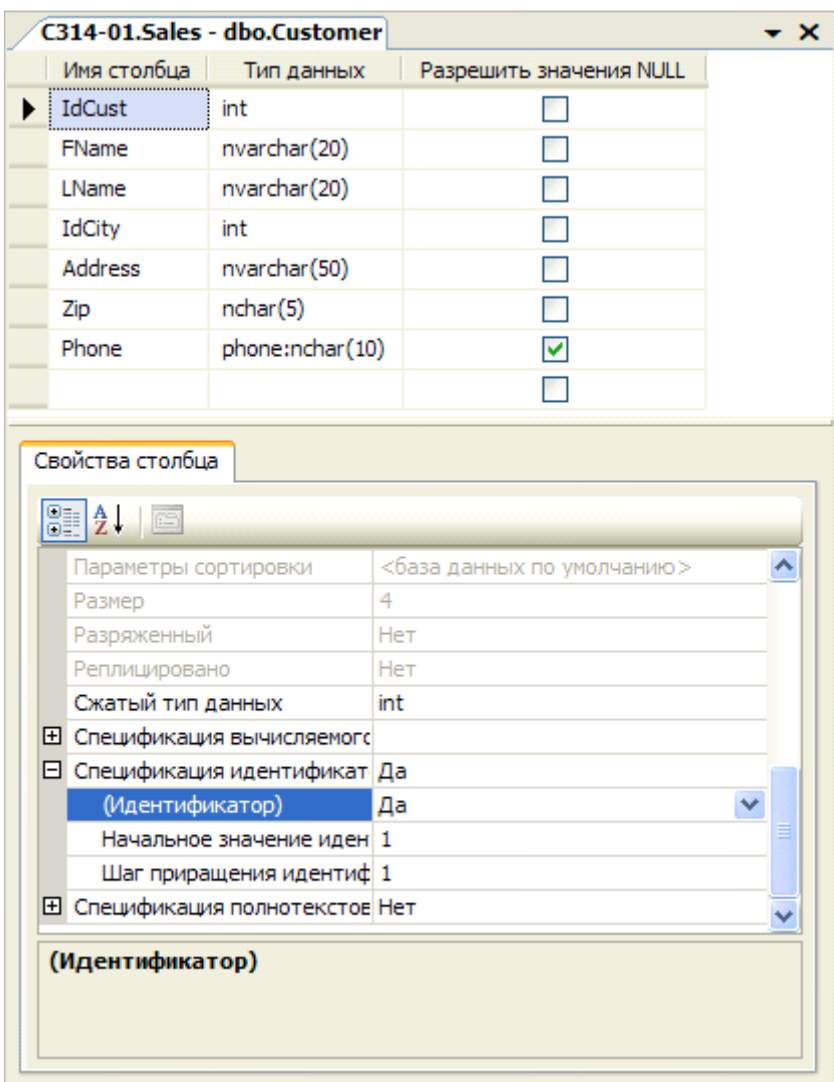

Задание для самостоятельной работы: В соответствие с вышеприведенным описанием создайте оставшиеся четыре таблицы: City, Product, Order и OrdItem.

Создание ограничений

Перед тем как начать работать с таблицами следует ограничить вводимые в них данные в целях обеспечения так называемой целостности данных, т.е. ограничить возникновение в базе данных некорректных или противоречивых данных вследствие добавления, изменения или удаления какой-либо записи, например, ввод отрицательной цены или количества товара. Существует четыре типа целостности данных: доменная, сущностная, ссылочная и пользовательская (или бизнес-правила). Рассмотрим основные инструменты, предоставляемые в SQL Server для их реализации.

Обеспечение доменной целостности. Ограничение диапазона данных, вводимых пользователем в поле. Основными инструментами обеспечения доменной целостности являются ограничения проверки и значения по умолчанию.

Использование проверочных ограничений

Ограничения на проверку используются для ограничения данных, принимаемых полем, даже если они имеют корректный тип. Например, поле Zip (почтовый индекс) имеет тип nchar(5), т.е. чисто теоретически оно может принимать буквы. Это может стать проблемой, поскольку не существует почтовых индексов с буквами. Рассмотрим, как создать ограничение на проверку, запрещающее вводить в это поле буквы.

В контекстном меню папки «Ограничения» таблицы Customer выберите команду «Создать ограничение».

В открывшемся окне «Проверочные ограничения» заполните следующие поля:

Имя: СК\_Zip

Выражение: ([zip] like '[0-9][0-9][0-9][0-9][0-9]'). Данное выражение описывает огра-ничение, принимающее пять символов, которыми могут быть только цифры от 0 до 9.

Описание: Ограничение на значения почтового индекса

Щелкните на кнопке «Закрыть» и закройте конструктор таблиц (он был открыт, когда вы начали создавать ограничение) с сохранением изменений.

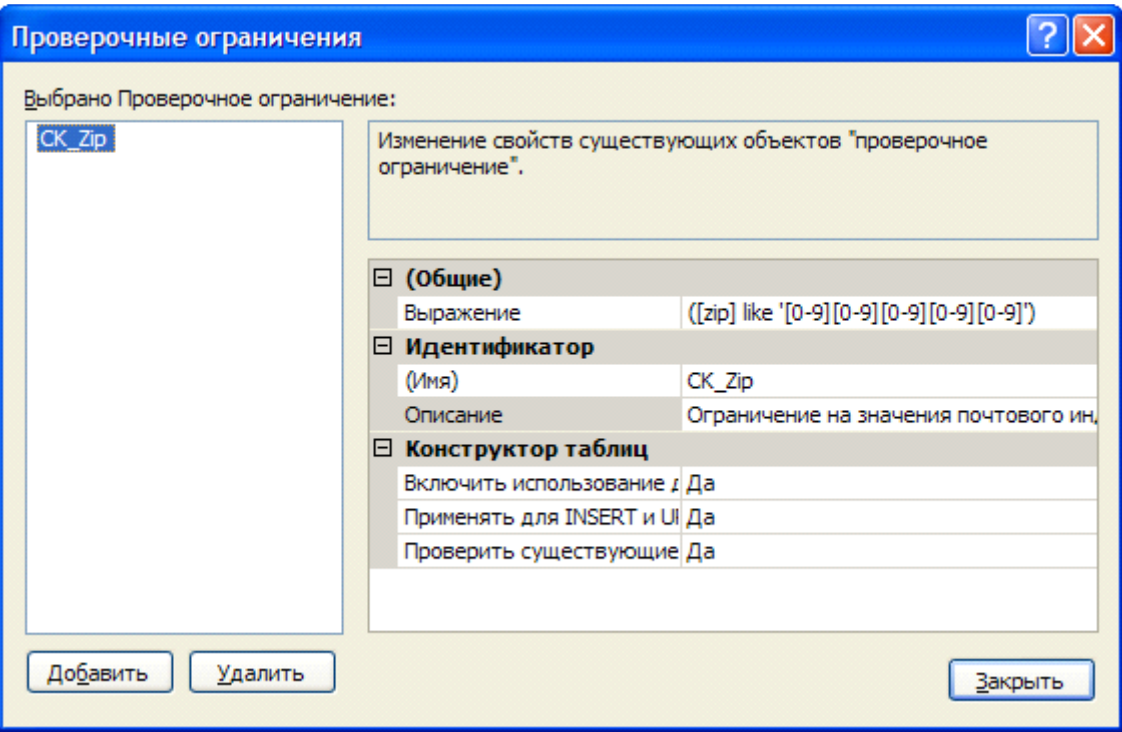

Задание для самостоятельной работы: Создайте ограничения для полей InStock таблицы Product и Oty, Price таблицы OrdItem, запрещающие ввод в них отрицательных значений. В данном случае выражение проверки будет иметь вид (Имя поля > 0) для полей Oty, Price и (Instock>=0) для столбца InStock.

Использование значений по умолчанию

Установка для полей значений по умолчанию это отличный способ избавить пользователя от излишней работы, если значения этих полей во всех записях, как правило, принимают одни и те же значения. Так в таблице заказов Order вполне логично определить по умолчанию значение поля OrdDate (дата заказа) в виде текущей даты. В этом случае при добавлении записи о новом заказе в случае пропуска этого поля оно будет автоматически заполняться значением системной даты. Для создания такого свойства выполните следующие шаги:

Раскройте папку «Столбцы» таблицы Order и в контекстном меню поля «OrdDate» выберите команду «Изменить».

В свойстве столбца «Значение или привязка по умолчанию» введите getdate(). Эта функция T-SQL возвращает текущую системную дату.

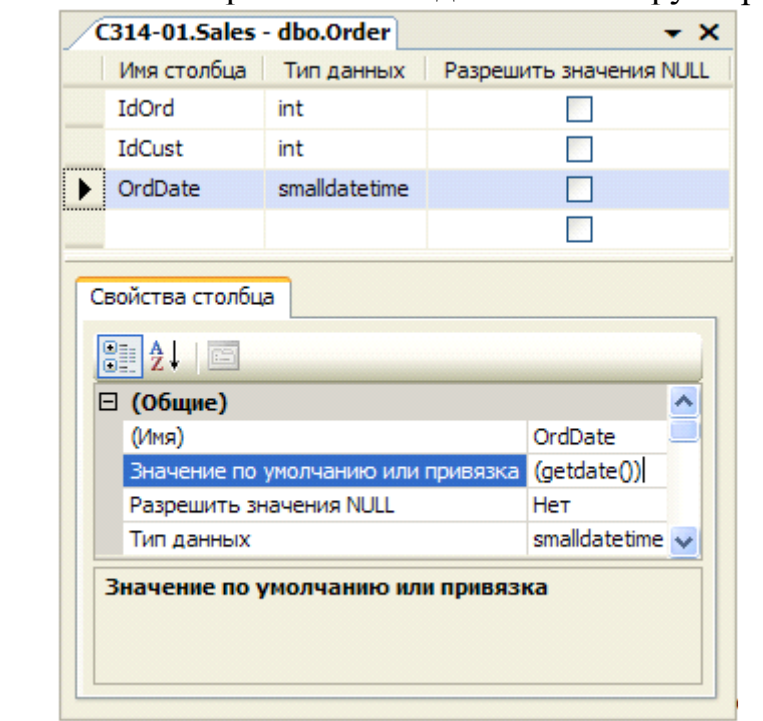

Щелкните на кнопке Сохранить и выйдите из конструктора таблиц.

Задание для самостоятельной работы: Установите для поля InStock (количество единиц продукта на складе) таблицы Product в качестве значения по умолчанию ноль.

Обеспечение сущностной целостности. Обеспечение гарантии уникальности записей в таблицах и предотвращение их дублирования. Основными инструментами обеспечения целостности сущностей являются первичные ключи и ограничения уникальности.

Создание первичных ключей

Первичный ключ используется для обеспечения гарантии уникальности каждой записи в таблице. Он состоит из одного (простой ключ) или нескольких (составной ключ) столбцов с гарантированно уникальными значениями для каждой записи таблицы. Если пользователь попытается ввести в поля первичного ключа дублирующее значение будет сгенерирована ошибка и модификация данных будет отменена.

В качестве примера создадим первичный ключ для таблицы Customer. В данном случае идеальным кандидатом на роль первичного ключа выступает столбец IdCust, поскольку значения, содержащиеся в нем, являются уникальными по определению (для него установлено свойство identity). Следует отметить, что в качестве первичного ключа могут быть взяты и реальные атрибуты клиента, например, ИНН, номер страхового свидетельства, серия и номер паспорта вместе взятые (пример составного ключа), но использование различных разновидностей, так называемых, суррогатных ключей (identity, uniqueidentifier) обеспечивает большую степень сущностной целостности (поскольку реальные атрибуты могут все же со временем измениться) и является распространенной практикой. Для создания первичного ключа в таблице Customer выполните следующие шаги:

В контекстном меню таблицы Customer выберите команду «Проект».

В окне конструктора таблиц щелкните правой кнопкой мыши на поле IdCust и выберите команду «Задать первичный ключ» или нажмите кнопку на панели инструментов. Обратите внимание на то, что слева от поля IdCust теперь отображается значок ключа, указывающий, что поле является первичным ключом.

Закройте конструктор таблиц с сохранением изменений

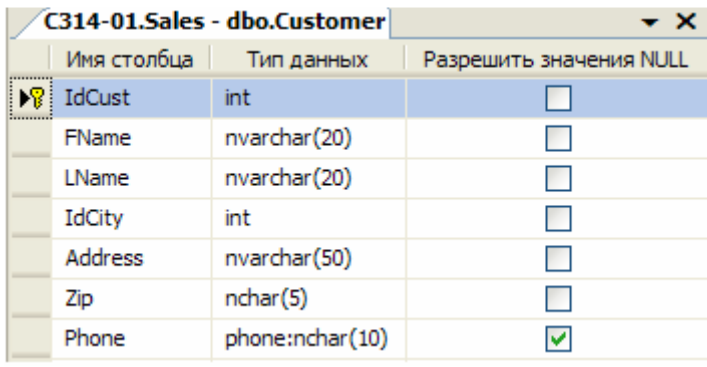

Задание для самостоятельной работы: Аналогичным образом создайте первичные ключи для остальных таблиц в соответствие с ниже приведенной таблицей.

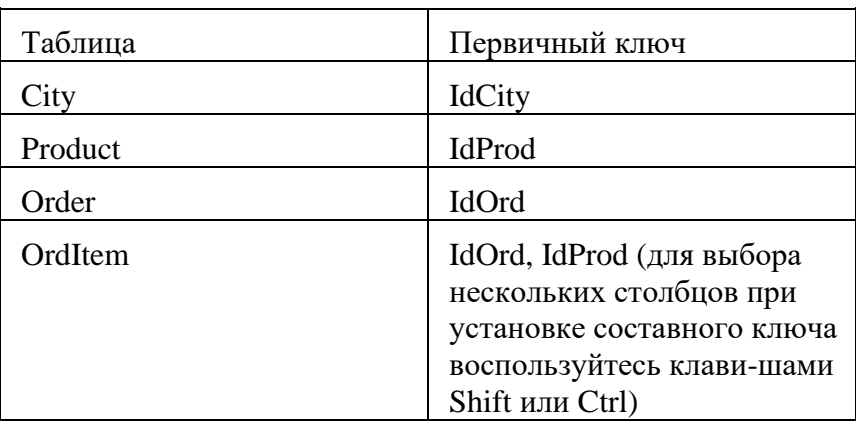

Использование ограничений на уникальность

Между ограничениями первичного ключа и ограничениями на уникальность существует два отличия. Первое состоит в том, что первичные ключи используются вместе с внешними ключами для обеспечения целостности ссылок (рассматривается в следующем разделе). Второе отличие заключается в том, что ограничения на уникальность позволяют вставлять в его поля пустые значения (null), чего нельзя делать с первичными ключами. Во всем остальном они служат одной цели - обеспечить уникальность данных, вставляемых в поле. Ограничение на уникальность следует использовать в тех случаях, когда нужно гарантировать, что дублирующие значения не будут добавляться в поле, не являющееся частью первичного ключа, в частности, все потенциальные ключи должны быть организованы в виде ограничений уникальности. Хорошим примером такого поля, требующего ограничение на уникальность, является поле ИНН или серия и номер паспорта, поскольку эти поля должны быть уникальными у каждого человека. Такого идеального кандидата на роль уникального ограничения в нашей таблице Customer нет. Поэтому создадим его по полю Phone, которое также повторяться у разных клиентов не должно.

Для открытия конструктора таблиц в контекстном меню таблицы Customer выберите команду «Проект». На панели инструментов нажмите на кнопку «Управление индексами и ключами».

В открывшемся окне «Индексы и ключи» щелкните кнопку «Добавить» и введите следующие параметры для нового уникального ключа:

Столбиы: Phone Тип: Уникальный ключ (Имя): CK Phone

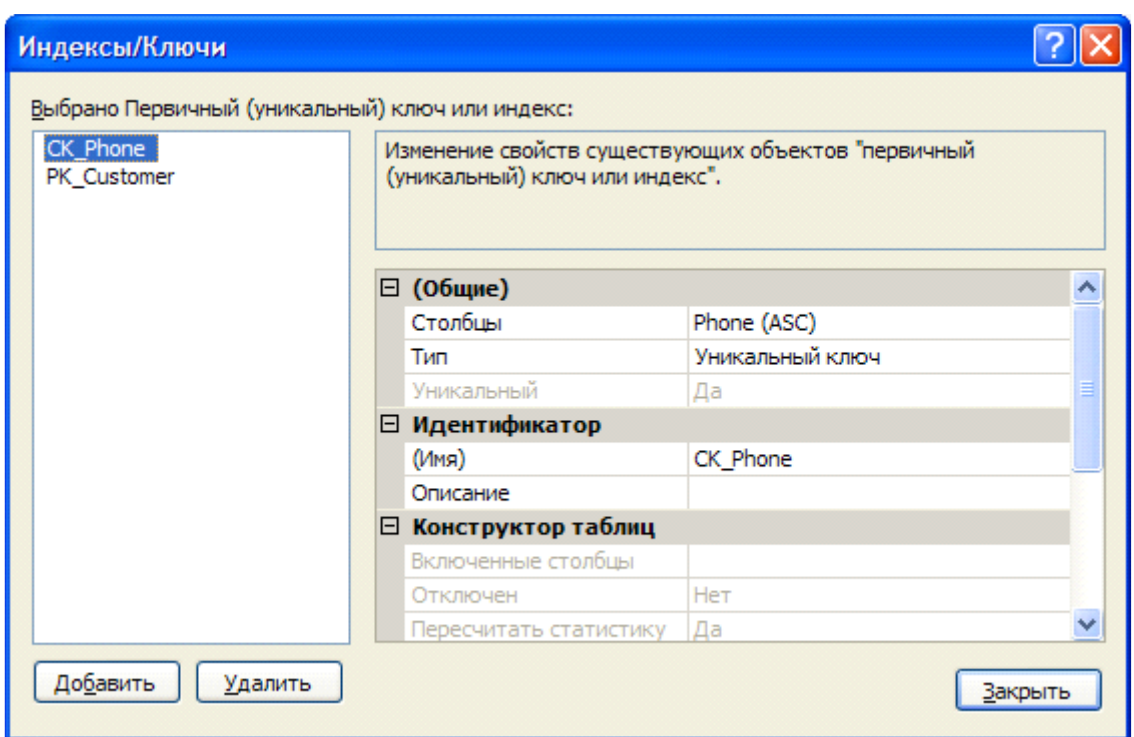

Закройте конструктор таблиц с сохранением изменений.

Задание для самостоятельной работы: Аналогичным образом создайте ограничение уникальности по полю CityName таблицы City, чтобы обеспечить отсутствие в справочнике городов с одинаковыми названиями, а также по полю Description таблицы Product, чтобы иметь возможность отличить один товар от другого.

Обеспечение целостности ссылок

Сейчас в базе данных Sales имеются пять таблиц, которые тесно взаимосвязаны между собой и соответственно данные, содержащиеся в них, должны быть согласованы и непротиворечивы. Например, в таблице Order не должно быть записей о заказах для клиента, данные о котором отсутствуют в таблице Customer. Чтобы гарантировать отсутствия в базе данных таких записей необходимо обеспечить целостность ссылок.

Суть обеспечения целостности ссылок очевидна из названия: данные в одной таблице, ссылающиеся на данные из другой таблицы, защищены от некорректного обновления. В терминологии SQL Server это называется декларативной ссылочной целостностью и достигается путем связывания первичного ключа одной из таблиц с внешним ключом другой таблицы (создается так называемое ограничение внешнего ключа).

Внешний ключ используется в комбинации с первичным для связывания двух таблиц по общему столбцу (столбцам). К примеру, можно связать таблицы Customer и Order по столбцу IdCust, который присутствует в обеих таблицах. Поскольку поле IdCust таблицы Customer является его первичным ключом можно использовать поле IdCust таблицы Order в качестве внешнего ключа, который свяжет эти две таблицы. После организации такого ограничения будет невозможно добавить запись в таблицу Order, если в таблице Customer нет записи с соответствующим значением IdCust. Кроме того, при отсутствии каскадирования (рассматривается в следующем разделе) невозможно удалить запись из таблицы Customer при наличии связанных с ней записей в таблице Order, поскольку нельзя оставлять заказ без информации о клиенте. Для создания описанного ограничения внешнего ключа в Management Studio выполните следующие шаги:

В контекстном меню папки «Ключи» таблицы Order выберите команду «Создать внешний ключ...».

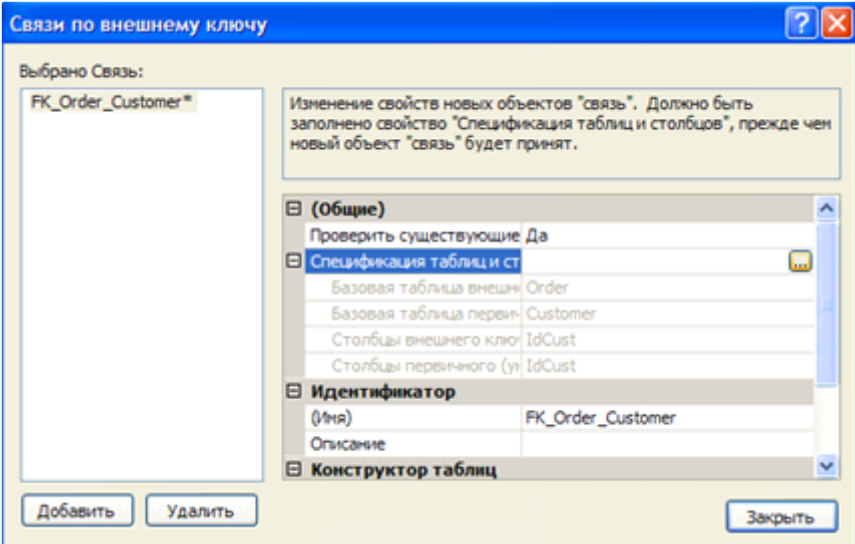

В открывшемся окне «Отношения внешнего ключа» заполните следующие поля:

# (Имя): FK Order Customer

Спецификация таблиц и столбцов: Для заполнения данного блока щелкните на кнопке с многоточием и в появившемся окне «Таблицы и столбцы» в качестве таблицы первичного ключа выберите Customer, а полей связи - IdCust.

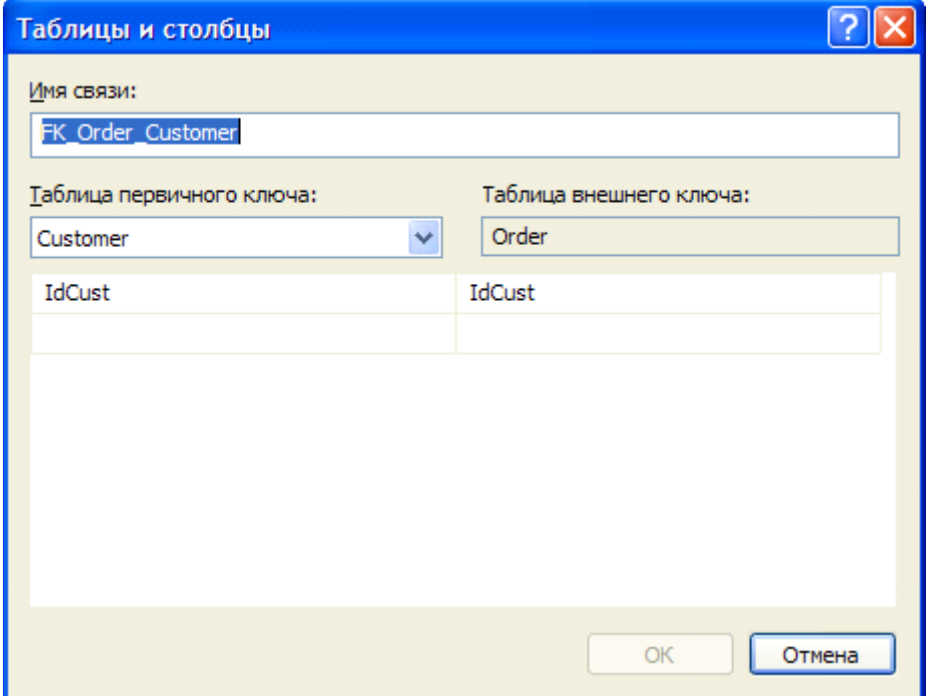

Закройте все открывшиеся окна с сохранением изменений.

Использование каскадной ссылочной целостности

При наличии ограничения внешнего ключа с параметрами по умолчанию вы не можете удалить запись или изменить значение первичного ключа главной таблицы в случае наличия связанных записей в подчиненной таблице (в которой организовано ограничение внешнего ключа). Однако это поведение можно изменить, используя каскадную ссылочную целостность.

Настроить правила каскадирования можно при создании ограничения внешнего ключа в окне «Связи по внешнему ключу» изменяя значения параметров «Правило обновления» и «Правило удаления» блока «Спецификация INSERT и UPDATE».

Задание для самостоятельной работы: Создайте ограничение внешнего ключа FK\_OrdItem\_Order в таблице OrderItem для связи таблиц Order и OrderItem по полю IdOrd. При этом настройте правило каскадного удаления, установив в качестве параметра «Спецификация INSERT и UPDATE\Правило удаления» значение «Каскадно», что приведет к автоматическому удалению всех товаров из заказа при удалении самого заказа.

Использование диаграмм баз данных

Диаграммы базы данных представляют собой графическое отображение схемы (целиком или частично) базы данных с таблицами и столбцами, а также связей между ними. Создадим диаграмму базы данных:

В контекстном меню папки «Диаграммы базы данных» выберите команду «Создать диаграмму базы данных». В диалоговом окне «Добавление таблиц» выберите все таблицы и нажмите на кнопку «Добавить».

Добавив таблицы, щелкните на кнопке «Закрыть» и вы увидите созданную диаграмму базы данных (на рисунке представлен окончательный вид диаграммы: некоторые связи у вас могут отсутствовать).

Используя диаграмму базы данных ограничения внешнего ключа можно создавать значительно быстрее: лишь перетаскивая поля из одной таблицы в другую. В качестве примера создадим внешний ключ в таблице Customer по полю IdCity для связи с таблицей City:

Выделите в таблице City поле IdCity и, не отпуская кнопку мыши, перетащите его на поле IdCity таблицы Customer.

В диалоговых окнах «Таблицы и столбцы» и «Связь по внешнему ключу» примите настройки по умолчанию.

Сохраните диаграмму базы данных под именем ILM.

Расположите таблицы в канонической форме (главные таблицы выше подчиненных) в соответствии с вышеприведенным рисунком.

Задание для самостоятельной работы: Аналогичным образом создайте связь между таблицами Product и OrdItem по полю IdProduct. Окончательный список связей между таблицами со всеми их характеристиками представлен в следующей таблице:

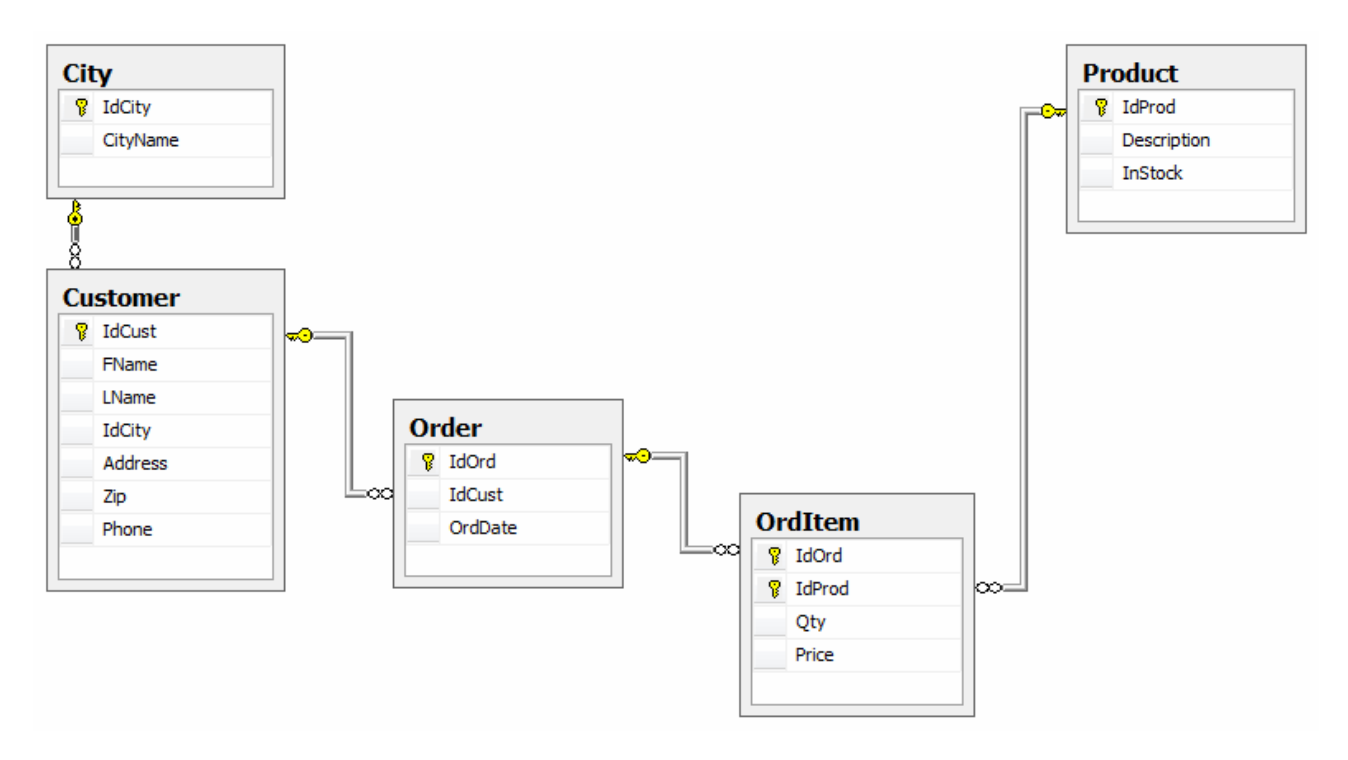

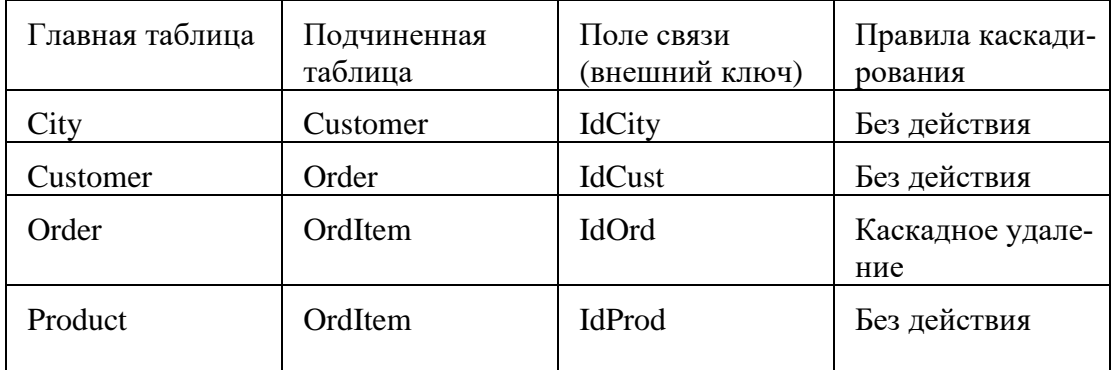

Задание для самостоятельной работы: После настройки всех ограничений можно на-полнить таблицы данными. Для этого в контекстном меню таблицы выберите команду «Изменить первые 200 строк» и появившейся в рабочей области вкладке введите новые записи, заполняя все необходимые столбцы. В процессе внесения данных проверьте работоспособность всех созданных ранее ограничений:

Ограничений проверки: попробуйте ввести в поле Zip (почтовый индекс) таблицы Customer нечисловые значения, а в поля InStock таблицы Product и Oty, Price таблицы OrdItem - отрицательные.

Значений по умолчанию: убедитесь, что при пропуске полей OrdDate и InStock таблиц Order и Product для них устанавливаются значения по умолчанию в виде текущей системной даты и нуля соответственно.

Ограничений первичного и уникального ключа: попробуйте ввести в таблицы записи с дублирующими значениями первичного или уникального ключа.

Ограничений внешнего ключа: попробуйте ввести несогласованные данные в связанные таблицы, например, заказ для несуществующего клиента или удалить запись из любой главной таблицы при наличии связанных записей в подчиненной при отсутствии правил каскадирования.

Правил каскадирования: убедитесь, что при удалении записи из таблицы Order все связанные записи из таблицы OrdItem удаляются автоматически.

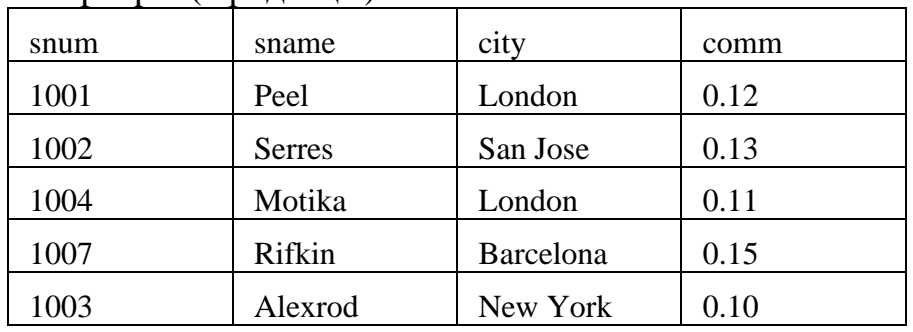

#### Выполнение запросов

Таблица 1. Salespeople (Продавцы)

snum - уникальный номер, назначенный каждому продавцу ("номер служащего"); sname - имя продавца; city - расположение продавца (город); comm - комиссионные продавцов в десятичной форме.

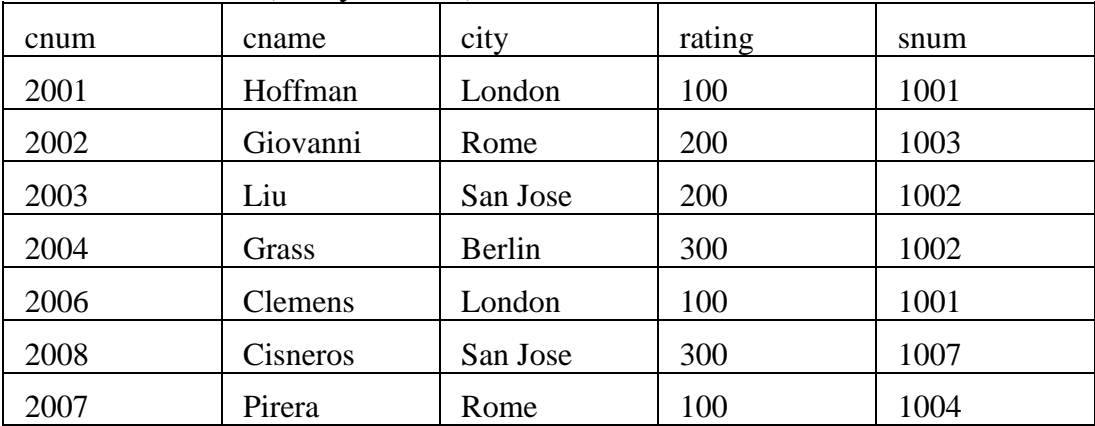

#### Таблица 2. Customers (Покупатели)

cnum - уникальный номер, назначенный каждому заказчику; cname - имя заказчика; city - расположение заказчика (город); rating - код, указывающий уровень предпочтения данного заказчика перед другими. Более высокий номер указывают на большее предпочтение (рейтинг); snum - номер продавца, назначенного этому заказчику (из таблицы Продавцов)

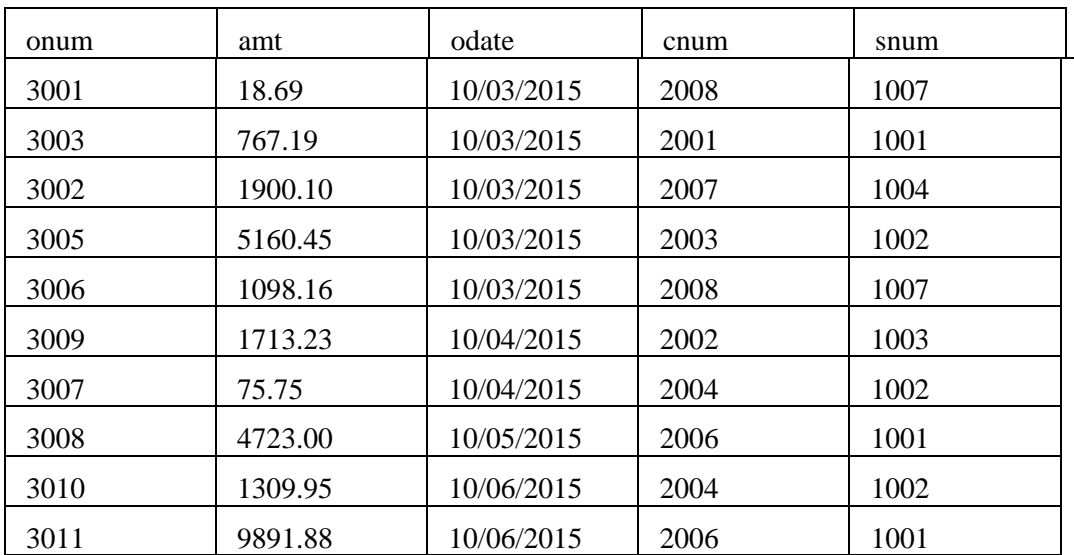

Таблица 3. Orders (Заказы)

onum - уникальный номер данный каждому приобретению; amt - значение суммы приобретений; odate - дата приобретения; cnum - номер заказчика, делающего приобретение (из таблицы Заказчиков); snum - номер продавца, продающего приобретение (из таблицы Продавцов).

1. Напишите команду SELECT, которая бы вывела номер заказа, сумму, и дату для всех строк из таблицы Заказов.

2. Напишите запрос, который вывел бы все строки из таблицы Заказчиков, для которых номер продавца равен 1001.

3. Напишите запрос, который вывел бы таблицу со столбцами в следующем порядке: city, sname, snum, comm.

4. Напишите команду SELECT которая вывела бы оценку (rating), сопровождаемую именем каждого заказчика в San Jose.

5. Напишите запрос, который вывел бы значения snum всех продавцов в текущем порядке из таблицы Заказов без каких бы то ни было повторений

6. Напишите запрос, который отображает все заказы со значениями суммы выше чем \$1,000.

7. Напишите запрос, который находит sname и city для всех продавцов в Лондоне с комиссионными выше 0.1.

8. Напишите запрос к таблице Заказчиков для отображения всех заказчиков с рейтингом не более 100, если они не находятся в Риме.

9. Что будет выведено в результате запроса:

SELECT \* FROM Orders WHERE (amt < 1000 OR NOT (odate = '2015-03-10' AND cnum > 2003));

10. Что будет выведено в результате запроса: SELECT \* FROM Orders WHERE NOT ((odate = '2015-03-10' OR snum > 1006) AND amt > = 1500);

11. Напишите два запроса которые могли бы вывести все заказы за 3 или 4 Октября 2015.

12. Напишите запрос, который выберет всех заказчиков, обслуживаемых продавцами Peel или Motika.

13. Напишите запрос, который может вывести всех заказчиков, чьи имена начинаются с буквы попадающей в диапазон от A до G.

14. Напишите запрос, который выберет всех пользователей чьи имена начинаются с буквы C.

15. Напишите запрос, который выберет все порядки имеющие нулевые значения или NULL в поле amt (сумма).

16. Напишите запрос, который сосчитал бы все суммы приобретений на 3 Октября.

17. Напишите запрос, который сосчитал бы число различных не-NULL значений поля city в таблице Заказчиков.

18. Напишите запрос, который выбрал бы наименьшую сумму для каждого заказчика.

19. Напишите запрос, который бы выбирал заказчиков в алфавитном порядке, чьи имена начинаются с буквы G.

20. Напишите запрос, который выбрал бы высшую оценку в каждом городе.

21. Напишите запрос, который сосчитал бы число заказчиков, регистрирующих каждый день свои заказы. (Если продавец имел более одного заказа в данный день, он должен учитываться только один раз.)

22. Предположим, что каждый продавец имеет 12% комиссионных. Напишите запрос к таблице заказов, который мог бы вывести номер заказа, номер продавца, и сумму комиссионных продавца для этого заказа.

23. Напишите запрос к таблице Заказчиков который мог бы найти высшую оценку в каждом городе. Вывод должен быть в такой форме: For the city [city], the highest rating is: [rating].

24. Напишите запрос, который выводил бы список заказчиков в нисходящем порядке. Вывод поля оценки (rating) должен сопровождаться именем заказчика и его номером.

25. Напишите запрос, который бы вывел список номеров заказов, сопровождающихся именем заказчика, который создавал эти заказы.

26. Напишите запрос, который бы выдавал имена продавца и заказчика для каждого заказа после номера заказа.

27. Напишите запрос, который бы выводил всех заказчиков, обслуживаемых продавцом с комиссионными выше 12%. Выведите имя заказчика, имя продавца и ставку комиссионных продавца.

28. Напишите запрос, который вычислил бы сумму комиссионных продавца для каждого заказа заказчика с оценкой выше 100.

29. Напишите запрос, который бы вывел все пары продавцов, живущих в одном и том же городе. Исключите комбинации продавцов с ними же, а также дубликаты строк, выводимых в обратном порядке

30. Напишите запрос, который вывел бы все пары порядков по данным заказчикам, именам этих заказчиков, и исключал дубликаты из вывода, как в предыдущем вопросе.

31. Напишите запрос, который вывел бы имена (cname) и города (city) всех заказчиков с такой же оценкой (rating) как у Hoffmanа. Напишите запрос, использующий поле cnum Hoffmanа, а не его оценку, так чтобы оно могло быть использовано, если его оценка вдруг изменится.

32. Напишите запрос, который бы использовал подзапрос для получения всех заказов для заказчика с именем Cisneros. Предположим, что вы не знаете номера этого заказчика, указываемого в поле cnum.

33. Напишите запрос, который вывел бы имена и оценки всех заказчиков, которые имеют усредненные заказы.

34. Напишите запрос, который бы выбрал общую сумму всех приобретений в порядках для каждого продавца, у которого эта общая сумма больше, чем сумма наибольшего заказа в таблице.

35. Напишите команду SELECT, использующую подзапрос, которая выберет имена и номера всех заказчиков с максимальными для их городов оценками.

36. Напишите два запроса, которые выберут всех продавцов (по их имени и номеру) которые, в своих городах имеют заказчиков, которых они не обслуживают. Один запрос — с использованием объединения и один — с подзапросом.

# *3) Типовые тестовых задания*

*Тема «Дополнительные операции манипулирования данными»* 1. Какая SQL команда используется для обновления данных в базе?

- a. MODIFY
- b. SAVE
- c. SAVE AS
- d. UPDATE

2. Какая SQL команда используется для удаления данных из базы?

- a. REMOVE
- b. COLLAPSE
- c. DELETE

3. Какая SQL команда используется для вставки данных в базу?

- a. ADD RECORD
- b. INSERT NEW

c. INSERT INTO

d. ADD NEW

4. Как выбрать колонку с названием "FirstName" из таблицы "Persons"?

- a. SELECT Persons.FirstName
- b. SELECT FirstName FROM Persons
- c. EXTRACT FirstName FROM Persons
- 5. Как выбрать все поля из таблицы "Persons"?
- a. SELECT Persons
- b. SELECT \*.Persons
- c. SELECT [all] FROM Persons
- d. SELECT \* FROM Persons

6. Как выбрать все записи из таблицы "Persons", где значение поля "FirstName" равно "Peter"?

- a. SELECT [all] FROM Persons WHERE FirstName LIKE 'Peter'
- b. SELECT \* FROM Persons WHERE FirstName<>'Peter'
- c. SELECT \* FROM Persons WHERE FirstName='Peter'
- d. SELECT [all] FROM Persons WHERE FirstName='Peter'

7. Как выбрать все записи из таблицы "Persons", где значение поля "FirstName" начинается с буквы "a"?

- a. SELECT \* FROM Persons WHERE FirstName='a'
- b. SELECT \* FROM Persons WHERE FirstName LIKE 'a%'
- c. SELECT \* FROM Persons WHERE FirstName LIKE '%a'
- d. SELECT \* FROM Persons WHERE FirstName='%a%'

8. Оператор OR срабатывает, когда ХОТЬ ОДНО условие истинно. AND когда ВСЕ условия истинны.

a. Ложь

b. Истина

9. Как выбрать все записи из таблицы "Persons", где значение поля "FirstName" равно "Peter" и "LastName" равно "Jackson"?

a. SELECT FirstName='Peter', LastName='Jackson' FROM Persons

b. SELECT \* FROM Persons WHERE FirstName<>'Peter' AND Last-Name<>'Jackson'

```
c. SELECT * FROM Persons WHERE FirstName='Peter' AND LastName='Jackson'
```
10. Как выбрать все записи из таблицы "Persons", где значение поля "LastName" в алфавитном порядке находится между значениями "Hansen" и "Pettersen"?

a. SELECT \* FROM Persons WHERE LastName>'Hansen' AND Last-Name<'Pettersen'

b. SELECT LastName>'Hansen' AND LastName<'Pettersen' FROM Persons

c. SELECT \* FROM Persons WHERE LastName BETWEEN 'Hansen' AND 'Pettersen'

11. Какое SQL выражение используется для извлечения различных значений?

- a. SELECT UNIQUE
- b. SELECT DIFFERENT
- c. SELECT DISTINCT

12. Какая SQL команда используется для упорядочивания результатов?

- a. SORT BY
- b. ORDER
- c. ORDER BY
- d. SORT

13. Как выбрать все записи из таблицы "Persons", упорядоченных по полю "FirstName" в обратном порядке?

- a. SELECT \* FROM Persons SORT BY 'FirstName' DESC
- b. SELECT \* FROM Persons ORDER BY FirstName DESC
- c. SELECT \* FROM Persons SORT 'FirstName' DESC
- d. SELECT \* FROM Persons ORDER FirstName DESC

14. Выберите правильный SQL запрос для вставки новой записи в таблицу "Persons".

- a. INSERT INTO Persons VALUES ('Jimmy', 'Jackson')
- b. INSERT ('Jimmy', 'Jackson') INTO Persons
- c. INSERT VALUES ('Jimmy', 'Jackson') INTO Persons

15. Выберите правильный SQL запрос для вставки новой записи в таблицу "Persons", причём в поле "LastName" вставить значение "Olsen".

- a. INSERT INTO Persons ('Olsen') INTO LastName
- b. INSERT INTO Persons (LastName) VALUES ('Olsen')
- c. INSERT ('Olsen') INTO Persons (LastName)

16. Как изменить значение "Hansen" на "Nilsen" в колонке "LastName", таблицы Persons?

a. UPDATE Persons SET LastName='Nilsen' WHERE LastName='Hansen'

b. MODIFY Persons SET LastName='Hansen' INTO LastName='Nilsen

c. UPDATE Persons SET LastName='Hansen' INTO LastName='Nilsen'

d. MODIFY Persons SET LastName='Nilsen' WHERE LastName='Hansen'

17. Как удалить записи, где значение поля "FirstName" равно "Peter"?

a. DELETE ROW FirstName='Peter' FROM Persons

- b. DELETE FirstName='Peter' FROM Persons
- c. DELETE FROM Persons WHERE FirstName = 'Peter'

18. Как вывести количество записей, хранящихся в таблице "Persons"?

a. SELECT COUNT() FROM Persons

b. SELECT COLUMNS() FROM Persons

c. SELECT COLUMNS(\*) FROM Persons

d. SELECT COUNT(\*) FROM Persons

19. Какая инструкция языка SQL используется для создания запроса на выборку?

- a. SELECT
- b. SELECT … INTO
- c. INSERT … INTO
- d. ORDER BY DELETE
- e. UPDATE
- f. TRANSFORM

20. Инструкция языка SQL ''CREATE TABLE'' используется для:

- a. Создания представления
- b. Создания индекса
- c. Обновления таблицы
- d. Сохранения результатов выборки в новой таблице
- e. Создания таблицы

21. Какая инструкция языка SQL используется для создания запроса на удаление

- a. SELECT
- b. SELECT … INTO
- c. INSERT … INTO
- d. ORDER BY
- e. DELETE
- f. UPDATE
- g. TRANSFORM

22. Инструкция языка SQL "DROP TABLE'' используется для:

- a. Создания представления
- b. Изменения индекса
- c. Обновления таблицы
- d. Изменения таблицы
- e. Создания таблицы
- f. Удаления таблицы

23. Для группировки данных потребуется предложение:

- a. ORDER BY
- b. GROUP BY
- c. HAVING
- d. Не одно из вышеперечисленных

24. Чтобы исключить дублирующиеся значения из результата выборки, нужно использовать:

- a. SELECT ALL
- b. SELECT DISTINCT
- c. SELECT DICTINCT ROW
- d. SELECT TOP 10% SELECT
- e. NOT DUBLICATE

25. В таблице Employers есть поле FName, LName и BirthDate. Что произойдёт при выполнении следующей процедуры:

*SELECT FName , LName, Birthdate* 

*From Employers* 

*ORDER BY BirthDate DESC, LName;* 

a. Записи отсортируются в порядке убывания дат рождения, а затем по возратанию фамилий

b. Записи отсортируются в порядке убывания фамилий, а затем по возрастанию дат рождения

c. Записи отсортируются в порядке возрастания фамилий, а затем по убыванию дат рождения

d. Записи отсортируются в порядке возрастания дат рождения, а затем по убыванию фамилий

26. Какие команды можно использовать для того, чтобы упорядочить таблицу заказов (Orders) по дате заказа (поле OrderDate) по возрастанию:

a. SELECT ID, Order, OrderDate FROM Orders ORDER BY OrderDate DESC;

b. SELECT ID, Order, OrderDate FROM Orders ORDER BY 3 ASC;

c. SELECT \* FROM Orders ORDER BY OrderDate;

d. SELECT ID, Order FROM Orders ORDER BY 2;

27. Какую итоговую функцию надо выбрать для вычисления количества записей в группе?

- a. COUNT
- b. STDEV
- c. AVG
- d. VAR
- e. SUM

28. В таблице Customers хранятся данные о клиентах, а в таблице Phones – телефоны клиентов. Что выполняет данная инструкция: *SELECT Customers.Lname* 

*FROM Customers INNER JOIN Phones ON Customers.CustomerNum =Phone.CustomerNum WHERE (Customers.LName Like 'N%') ORDER BY Customers.LName;* 

a. Выбирает всех клиентов из таблицы Customers, у которых есть телефон

b. Выбирает всех клиентов из таблицы Customers, у которых фамилия начинается на букву N

c. Выбирает всех клиентов из таблицы Customers, у которых фамилия начинается на букву N и при этом есть телефон

d. Выбирает всех клиентов из таблицы Customers, у которых фамилия начинается на букву N и при этом нет телефона

29. Какое условие нужно использовать для отбора связанных данных из двух таблиц?

- a. INNER JOIN
- b. DISTINCTROW
- c. LEFT OUTER JOIN
- d. CROSS PRODUCT
- e. RIGHT OUTER JOIN

30. Какое из условий предложения WHERE позволяет отобрать адреса клиентов из USA и Canada:

- a. Country = 'USA' AND Country = 'Canada'
- b. Country = 'USA' OR Country = 'Canada'
- c. Country IN ('USA', 'Canada')

d. Country IN ('USA' AND 'Canada') NOT (Country = 'USA' AND Country = 'Cana-da')

31. Операторы CREATE TABLE и DROP TABLE относятся к группе операторов

- a. управления транзакциями
- b. манипулирования данными
- c. определения данных
- d. определения доступа к данным

32. Операторы INSERT, DELETE, UPDATE относятся к группе операторов

- a. управления курсором
- b. управления транзакциями
- c. манипулирования данными
- d. определения данных

# 33. Операции COMMIT и ROLLBACK относятся к операциям

- a. запросов
- b. управления транзакциями
- c. манипулирования данными
- d. определения данных

34. Ключевое слово ALL операторе SELECT означает, что

a. все символы в результирующем наборе заменяются символом \*

b. в результирующий набор включаются все строки, удовлетворяющие условиям запроса

c. в результирующий набор включаются все столбцы из исходных таблиц запроса

- 35. Операция UPPER(СТРОКА)
- a. преобразует строку к нижнему регистру
- b. преобразует строку к верхнему регистру
- c. переводит курсор на одну строку вверх

# *4). Перечень вопросов, выносимых на промежуточную аттестацию (зачет)*

- 1. Понятие базы данных. Основные элементы БД.
- 2. 1-ая нормальная форма.
- 3. Понятие СУБД. Основные элементы СУБД.
- 4. 2-ая нормальная форма.
- 5. Основные функции СУБД.
- 6. 3-я нормальная форма.
- 7. Модели данных: плоская таблица, сетевая, иерархическая.
- 8. Нормальная форма Бойса-Кодда.
- 9. Модели данных: реляционная.
- 10. 4-ая нормальная форма.
- 11. Модели данных: объектная.
- 12. 5-ая нормальная форма.
- 13. Доменно-ключевая нормальная форма.
- 14. Интерфейс ADO. Подключение приложения БД к СУБД.
- 15. Проектирование БД: модель ANSI/SPARC.
- 16. Ограничения целостности.
- 17. Проектирование БД: жизненный цикл БД.
- 18. Ключи: простые, составные, уникальные.
- 19. Разработка БД и приложений БД.
- 20. Реализация объектной модели средствами XML.
- 21. Распределенные и централизованные БД.

22. Объектно-реляционные БД: использование методологии реляционных БД для создания объектной БД.

23. Ограничения целостности при работе с реляционной БД.

24. Обработка данных в БД: клиентский и серверный исполняемый код.

25. Избыточность данных и методы ее устранения при работе с распределенными БД.

26. OLAP и OLTP-технологии.

27. Репликация и синхронизация данных в распределенных реляционных БД.

28. Управление доступом к компонентам БД на основе ACL.

29. Исполнение SQL-запросов на стороне сервера или стороне приложения БД.

*5). Перечень вопросов, выносимых на промежуточную аттестацию (экзамен)* 

1. Способы классификации СУБД (по поддерживаемым типам структур данных; по типам хранимой информации; персональные СУБД и СУБД для коллективного использования; по физической организации: централизованные, распределённые и т.п.).

2. Основные функции СУБД.

3. Модель «сущность-связь». Основные понятия. Область применения.

4. Архитектура СУБД.

5. База данных. Информационные системы. Банк данных. СУБД. Основные понятия и определения.

6. Модели данных. Классификация моделей данных.

7. Иерархическая модель данных. Основные понятия. Область применения. Достоинства и недостатки.

8. Сетевая модель данных. Основные понятия. Область применения. Достоинства и недостатки.

9. Реляционная модель данных. Основные понятия. Область применения. Достоинства и недостатки.

10. Основные понятия реляционной модели данных: отношение, атрибут, домен, кортеж.

11. Целостная часть реляционной модели. Первичный ключ. Свойства ключа. Внешний ключ.

12. Этапы проектирования базы данных. Инфологическое проектирование.

13. Метод моделирования «Сущность - связь» (ER - диаграмма). Примеры.

14. Виды связи между сущностями. Примеры.

15. Логическое проектирование. Правила отображения ER - диаграммы на логическую схему. Примеры.

16. Физическое проектирование.

17. Нормализация таблиц. Проблемы, решаемые при нормализации таблиц.

18. Нормализация таблиц. 1 нормальная форма (1НФ). Примеры.

19. Нормализация таблиц. 2 нормальная форма (2НФ). Функциональная зависимость.

20. Нормализация таблиц. 3 нормальная форма (ЗНФ). Нормальная форма Бойса-Кодда. (НФБК).

21. Нормализация таблиц. 4 нормальная форма (4НФ). 5 нормальная форма  $(5H\Phi)$ .

22. MS Access. Объект Таблица. Назначение. Режимы работы. Свойства поля. Постановка. Связи между таблицами.

30. MS Access. Объект Запросы. Назначение. Режимы работы. Бланк запроса. Условие отбора. Сортировка. Группировка. Запрос с параметром. Вычисляемое поле. Запросы из нескольких таблиц.

31. MS Access. Запросы на выборку. Перекрестный запрос. Запросы на создание, обновление, добавление, удаление таблиц.

32. MS Access. Объект Форма. Назначение. Режимы работы. Подчиненная форма. Элементы управления. Разделы формы.

33. MS Access. Объект Отчеты. Назначение. Режимы работы. Группировка записей. Сортировка. Разделы отчета.

34. История развития языка SQL.

35. Числовые типы данных в MS SQL Server.

36. Символьные типы данных в MS SOL Server.

37. Параметры сортировки в MS SQL Server.

38. Представление дат и времени в MS SQL Server.

39. Многопользовательский доступ к БД в MS SQL Server. Имена входа, пользователи, схемы данных, привилегии.

40. Создание дампа базы данных - назначение, способы.

41. Представления в MS SQL Server. Построение представлений по пра-вилам ANSI SQL, *H* Transact-SQL.

42. Язык SQL. Выборка данных из таблиц. Оператор SELECT.

43. Язык SQL. Задание условий при выборке данных. Операторы IS NULL, BE-TWEEN... AND, IN, LIKE, EXISTS, UNIQUE, ALL, ANY.

44. Язык SQL. Упорядочение данных. Группировка данных. Функции агрегирования.

45. Язык SQL. Выборка данных из нескольких таблиц.

46. Язык SQL. Управление объектами базы данных. Создание таблиц базы данных. Ограничения на множество допустимых значений данных.

47. Язык SQL. Управление объектами базы данных. Добавление к таблице новой записи.

48. Язык SQL. Манипулирование данными. Изменение данных, хранящихся в таблице. Удаление данных из таблицы.

49. Предложение INSERT языка SQL. Вставка единственной записи. Вставка множества записей.

50. Структура предложения SELECT, условия выбора (понятие алиасов, возможности параметра WHERE). Соединение таблиц. Выборка вычисляемых значений. Выборка с исключением дубликатов (DISTINCT).

51. Предложение SELECT языка SQL. Сортировка (ORDER BY). Группирование данных (GROUP BY, GROUP BY ... HAVING).

52. Предложение SELECT языка SQL. Встроенные функции.

53. Предложение SELECT языка SQL. Объединение UNION. Квантор существования EXIST и NOT EXIST.

54. Предложение SELECT языка SQL. Выборка с использованием IN, вложенный SELECT. Подзапрос с несколькими уровнями вложенности. Коррелированный подзапрос.

55. Предложение SELECT языка SQL. Соединение таблиц. INNER, LEFT, RIGHT JOIN.

56. Курсоры. DECLARE CURSOR, DROP CURSOR. Операции, требующие использования курсоров.

57. Предложение DELETE языка SQL. Удаление единственной записи. Удаление множества записей. Удаление с подзапросом.

58. Предложение UPDATE языка SOL. Обновление единственной записи. Обновление множества записей. Обновление с подзапросом. Обновление нескольких таблиц.

59. Представления. Определение представления.

60. Транзакции. Свойства транзакций. Способы завершений транзакций.

# <span id="page-39-0"></span>6.2. Описание показателей и критериев контроля успеваемости, описание шкал оценивания

Для оценки знаний, умений, навыков и формирования компетенции по дисциплине может применяться балльно-рейтинговая система контроля и оценки успеваемости студентов.

В основу балльно-рейтинговой системы (БРС) положены принципы, в соответствии с которыми формирование рейтинга студента осуществляется в ходе текущего, промежуточного контроля и промежуточной аттестации знаний.

Таблица 7

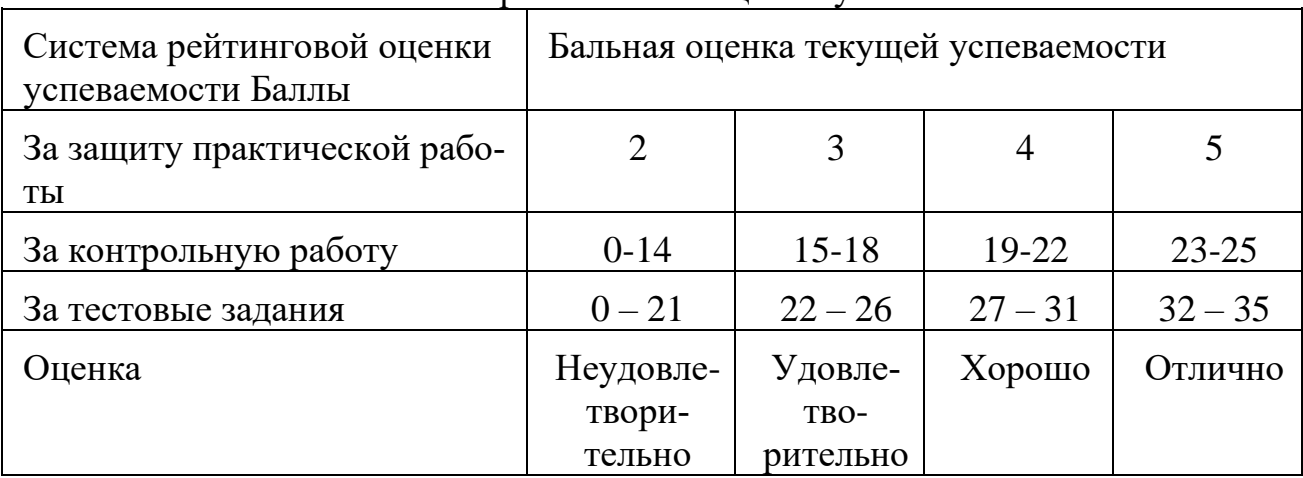

Система рейтинговой оценки успеваемости

Критерии снижения баллов при оценке контрольных работ представлены в таблице 8.

Таблина 8

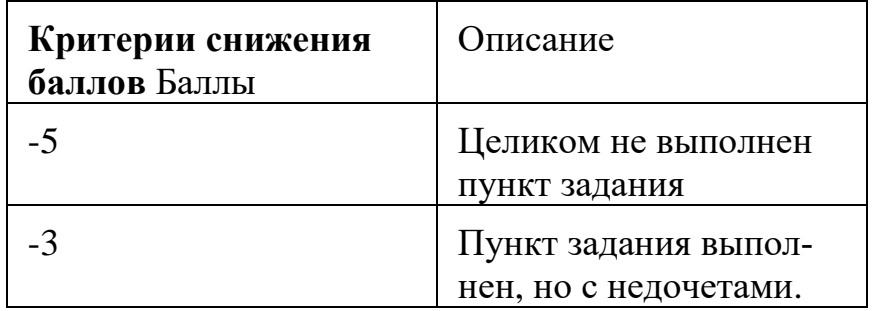

Критерии оценки выполнения практических работ:

Оценка 2 выставляется на защите практической работы в случае, если было выявлено несамостоятельное выполнение задания, то есть студент не ответил на вопросы по заданию.

Оценка 3 выставляется на защите практической работы в случае, если задание имеет крупные недостатки в реализации: недружелюбный интерфейс, неточность реализации функционала, отсутствие венгеркой нотации, защиты ввода.

Оценка 4 выставляется на защите практической работы в случае, если задание имеет незначительные недостатки в реализации: отсутствие венгеркой нотации, защиты ввода.

Оценка 5 выставляется на защите практической работы в случае, если задание не имеет недостатков в реализации.

Критерии оценки тестовых заданий:

За каждый правильный ответ начисляется 1 балл рейтинга, общая сумма баллов - 35. Ответ, в котором отмечены не все правильные значения или отмечены лишние значения, считается неверным, и балл за него не начисляется.

Студенты, получившие за контрольное мероприятие оценку «неудовлетворительно», обязаны пройти его повторно и получить минимально допустимое количество баллов.

Таблица 9

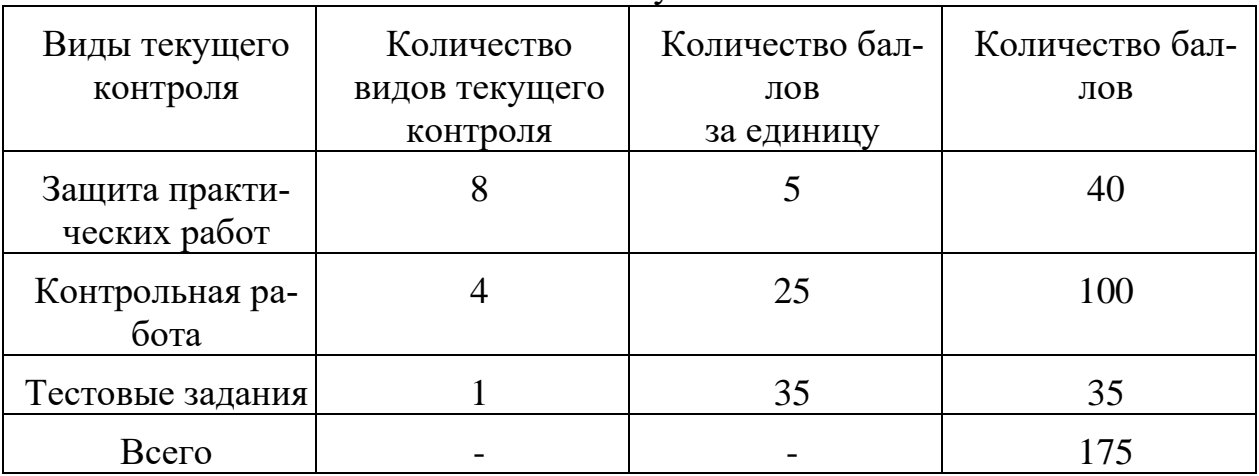

Итоговая сумма баллов

Таблица 10

**Балльно-рейтинговая система контроля успеваемости**

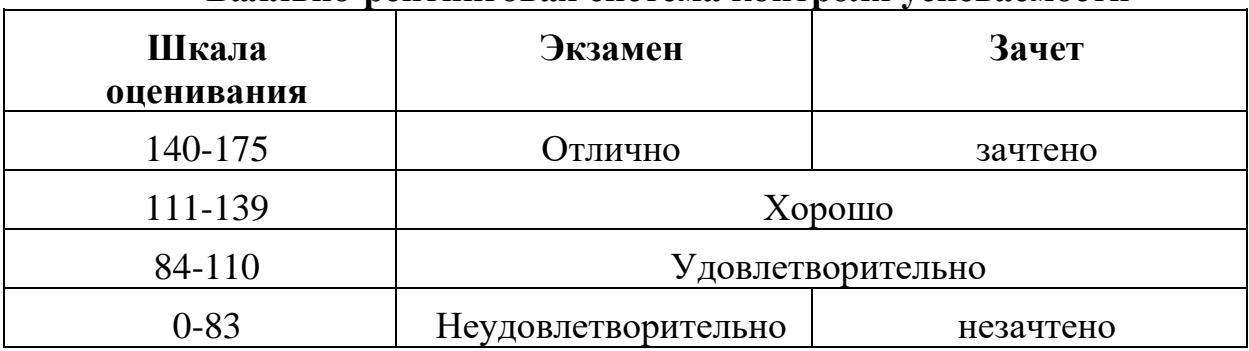

Студенты, набравшие по итогам балльно-рейтинговой системы в 3 семестре более 83 баллов, могут претендовать на получение оценки «зачтено», а по итогам 4 семестра на получение экзаменационной оценки, соответствующей набранным баллам рейтинга в таблице 10.

Экзамен по дисциплине проводится в традиционной форме устного ответа на вопросы билета и выполнения практической задачи на ПК и не входит в балльно-рейтинговую систему оценки. Описание шкалы оценивания экзамена приведено в оценочных материалах дисциплины. Студенты, не выполнившие ни одной предусмотренной работы (или же сдавшие эти работы на неудовлетворительные оценки), до экзамена не допускаются.

# <span id="page-41-0"></span>**7. Учебно-методическое и информационное обеспечение дисциплины**

# **7.1. Основная литература**

<span id="page-41-1"></span>1. Волк, В. К. Базы данных. Проектирование, программирование, управление и администрирование: учебник / В. К. Волк. — Санкт-Петербург: Лань, 2020. — 244 с. — ISBN 978-5-8114-4189-1. — Текст: электронный // Лань: электроннобиблиотечная система. — URL: https://e.lanbook.com/book/126933 (дата обращения: 28.09.2023). — Режим доступа: для авториз. пользователей.

2. Орлова, И. В. Информатика. Практические задания: учебное пособие / И. В. Орлова. — Санкт-Петербург: Лань, 2019. — 140 с. — ISBN 978-5-8114-3608-8. — Текст: электронный // Лань: электронно-библиотечная система. — URL: https://e.lanbook.com/book/113400 (дата обращения: 28.09.2023). — Режим доступа: для авториз. пользователей.

#### **7.2. Дополнительная литература**

<span id="page-41-2"></span>1. Соснин, П. И. Архитектурное моделирование автоматизированных систем: учебник / П. И. Соснин. — Санкт-Петербург: Лань, 2020. — 180 с. — ISBN 978- 5-8114-3919-5. — Текст: электронный // Лань: электронно-библиотечная система. — URL: https://e.lanbook.com/book/130183 (дата обращения: 28.09.2023). — Режим доступа: для авториз. пользователей.

2. Никифоров, С. Н. Методы защиты информации. Защищенные сети: учебное пособие / С. Н. Никифоров. — Санкт-Петербург: Лань, 2018. — 96 с. — ISBN 978-5-8114-3099-4. — Текст: электронный // Лань: электронно-библиотечная система. — URL: https://e.lanbook.com/book/110935 (дата обращения: 28.09.2023). — Режим доступа: для авториз. пользователей.

3. Петренко, В. И. Защита персональных данных в информационных системах. Практикум: учебное пособие / В. И. Петренко, И. В. Мандрица. — Санкт-Петербург: Лань, 2019. — 108 с. — ISBN 978-5-8114-3311-7. — Текст: электронный // Лань: электронно-библиотечная система. — URL: https://e.lanbook.com/book/111916 (дата обращения: 28.09.2023). — Режим доступа: для авториз. пользователей.

<span id="page-42-0"></span>1. Федеральный закон «Об информации, информационных технологиях и о защите информации» от 06.04.2011 N 65-ФЗ.

2. ГОСТ 34.321-96. Информационные технологии. Система стандартов по базам данных. Эталонная модель управления данными"

# <span id="page-42-1"></span>**8. Перечень ресурсов информационно-телекоммуникационной сети «Интернет», необходимых для освоения дисциплины**

1. Бесплатное дистанционное обучение в Национальном Открытом Университете «ИНТУИТ» [Электронный ресурс]. – Режим доступа: http://www.intuit.ru (открытый доступ).

2. Интернет-энциклопедия [Электронный ресурс]. – Режим доступа: [http://ru.wikipedia.org](http://ru.wikipedia.org/) (открытый доступ).

3. Интернет-учебник по информатике [Электронный ресурс]. – Режим доступа: <http://book.kbsu.ru/> (открытый доступ).

4. Массовые открытые онлайн-курсы [Электронный ресурс]. – Режим доступа: https://ru.coursera.org/ (открытый доступ).

5. Образовательная платформа «Юрайт» [Электронный ресурс]. – Режим доступа: https://urait.ru/news/1064 (открытый доступ).

6. https://habr.com/ru – русскоязычный веб-сайт в формате коллективного блога с элементами новостного сайта, созданный для публикации новостей, аналитических статей, мыслей, связанных с информационными технология-ми, бизнесом и интернетом (открытый доступ).

7. http://www.sql-ex.ru – русскоязычный веб-ресурс для приобретения навы-ков в написании операторов манипуляции данными языка SQL. (Откры-тый доступ)

# <span id="page-42-2"></span>**9. Перечень программного обеспечения и информационных справочных систем**

1. Базы данных Министерства сельского хозяйства Российской Федерации: www.mcx.ru.

2. Базы данных Федеральной службы государственной статистики: www.gks.ru.

3. Справочная правовая система «КонсультантПлюс». www.consultant.ru

- 4. Справочная правовая система «Гарант». www.garant.ru
- 5. http://www.osp.ru электронный журнал «Открытые системы».

6. http://www.bytemag.ru/ - журнал ИТ-профессионалов.

Таблица 11

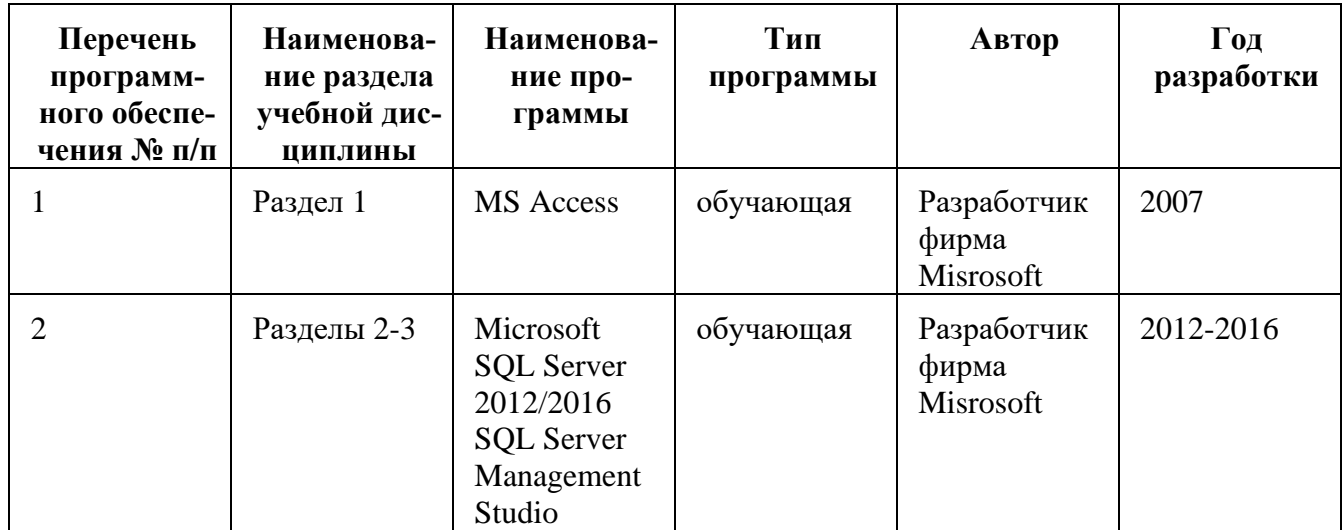

# Перечень программного обеспечения

# <span id="page-43-0"></span>10. Описание материально-технической базы, необходимой для осуществления образовательного процесса по дисциплине

Таблица 12

# Сведения об обеспеченности специализированными аудиториями, кабинетами, лабораториями

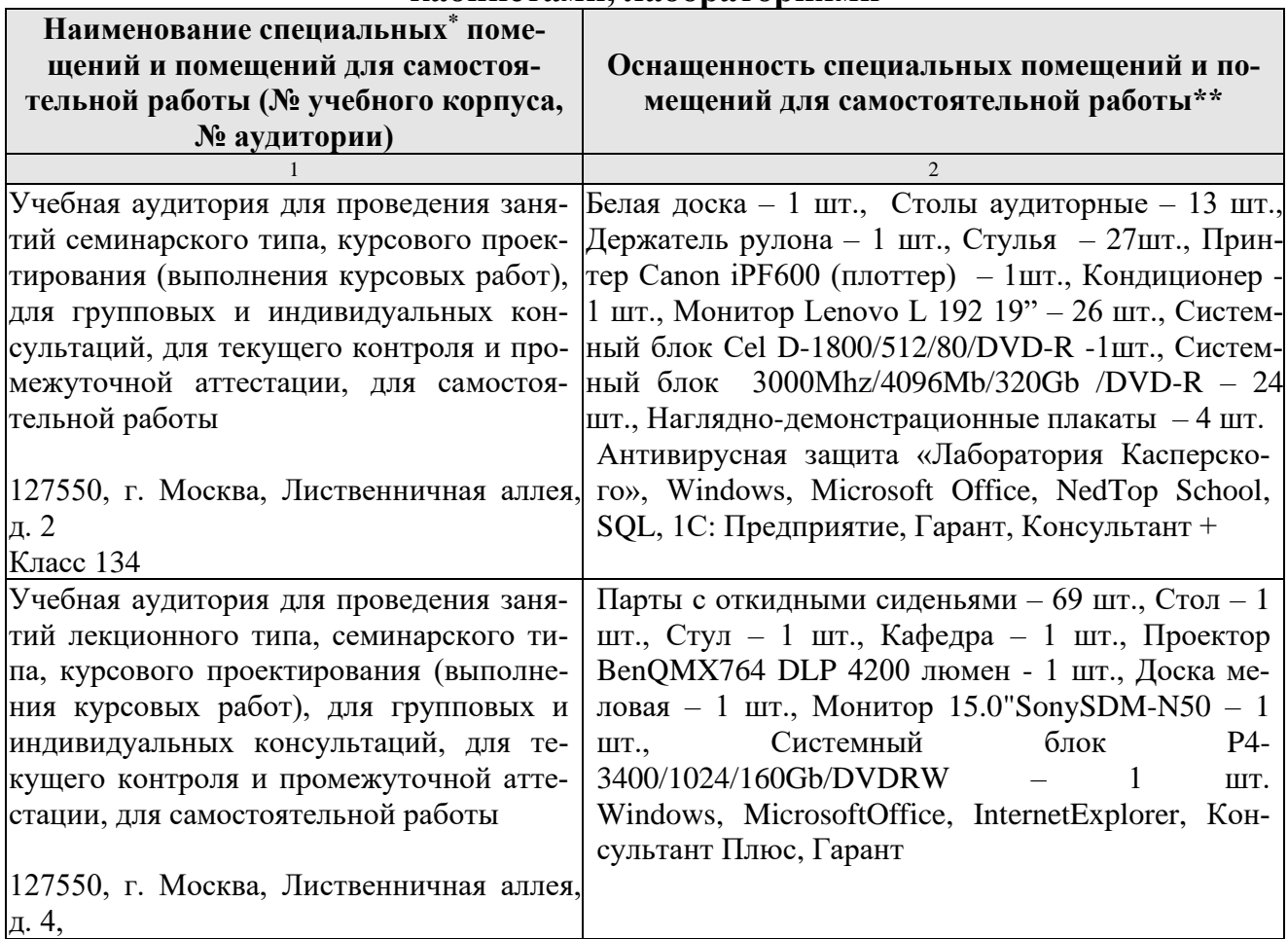

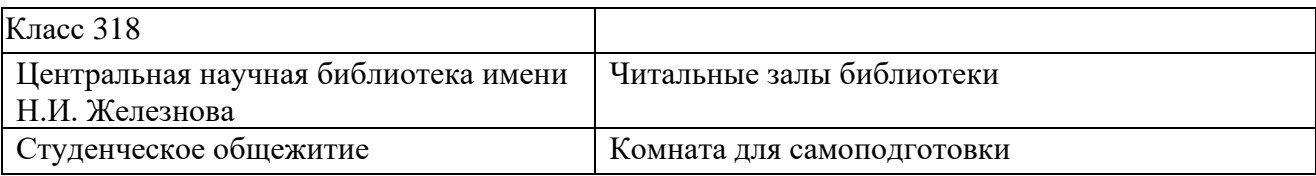

## <span id="page-44-0"></span>**11. Методические рекомендации обучающимся по освоению дисциплины**

Изучение учебной дисциплины «Базы данных» включает освоение материалов лекций, приобретение практических навыков работы на ПК, работу при выполнении самостоятельных заданий.

На лекциях раскрываются основные теоретически вопросы дисциплины, делаются акценты на наиболее сложные положения изучаемого материала.

Лекции читаются в аудиториях, оснащенных мультимедийной техникой, на основе подготовленных лектором презентаций с применением активных и интерактивных образовательных технологий.

На лекциях студенты получают основные теоретические знания по предмету. Студенты обязаны конспектировать основные теоретические положения.

Конспекты дополняются материалами, полученными при проработке дополнительной литературы.

Перед новой лекцией необходимо повторить пройденный материал.

Наиболее сложные для усвоения разделы:

Раздел 2. Разработка баз данных в SQL Server Management Studio

Раздел 3. Использование нескольких таблиц в запросе. Понятие транзакций

Лекционный материал следует просматривать и изучать по конспекту самостоятельно после аудиторных занятий. Для более углубленного изучения материала необходимо использовать рекомендованную литературу и Интернетресурсы.

Практические занятия проводятся в компьютерных классах с применением раздаточных материалов, в которых описывается технология выполнения заданий по каждой теме. На занятиях необходимо иметь электронный носитель информации – флеш-карту для сохранения результатов своей работы и копирования методических материалов и домашних заданий.

Посещение лекций и практических занятий – обязательно.

Для закрепления полученных теоретических и практических знаний студентам предлагаются вопросы и задания для самостоятельной работы. Консультирование проводится в компьютерных классах (во время консультаций), а также через электронный обмен сообщениями, посредством Интернет. Защита индивидуальных заданий проводится в виде круглого стола, когда каждый студент выступает с выполненной работой, а преподаватель вместе с остальными студентами оценивает работу.

Получение оценки (баллов) за выполненные задания являются основой для выставления оценок промежуточной и итоговой аттестации.

# **Виды и формы отработки пропущенных занятий**

Студент, пропустивший занятия обязан отработать:

Пропущенные лекции – предоставив преподавателю конспект лекции, ответив на вопросы устно, пройдя собеседование по пропущенной теме, пройти тестирование.

Пропущенные практические занятия – в форме выполненных заданий, устного опроса, посещения дополнительных занятий.

Защита индивидуальных заданий проводятся в часы в дни и часы, устанавливаемые преподавателем.

Пропуск занятия по документально подтвержденной дирекцией уважительной причине не является основанием для снижения оценки выполненной практической работы.

## <span id="page-45-0"></span>**12. Методические рекомендации преподавателям по организации обучения по дисциплине**

Преподавание курса «Базы данных» должно носить контекстный характер. В процессе обучения должна четко прослеживаться целевая установка на развитие личности; интеграционное единство форм, методов и средств обучения; взаимодействие обучаемых и педагогов; индивидуальный стиль педагогической деятельности.

Реализация технологий контекстного обучения в профессиональнообразовательном процессе обеспечивается соблюдением следующих условий:

– мотивационное обеспечение субъектов педагогической деятельности и учение, основанное на реализации их личностных функций в этом процессе;

– наличие четкой и диагностически заданной цели образования, т.е. измеримого представления об ожидаемом результате;

– представление учебного материала в виде системы познавательных и практических задач, ситуаций, заданий, проектов, упражнений и др.;

– указание способов взаимодействия субъектов профессиональнообразовательного процесса;

– обозначение границ правилосообразной (алгоритмической) и творческой деятельности педагогов, допустимого отклонения от правил;

– обеспечение открытости обучения профессиональному будущему, направленность на его предвосхищение.

В результате изучения дисциплины студенты получают знания о распространении программного обеспечения, а также методологии и стандартах на основе лицензии и договоров, а также применять достижения отечественной и зарубежной науки и практики.

Методика преподавания дисциплины строится на сочетании лекций с практическими занятиями; групповыми и индивидуальными консультациями по отдельным разделам программы; внеаудиторной самостоятельной работой студентов (работа с учебниками, учебными пособиями, методическими указаниями, заданиями, специальной литературой, поиск необходимой информации в сети Интернет).

Лекционный курс, как одна из составляющей дисциплины «Базы данных», должен быть логическим и последовательным. Каждая лекция должна, согласно правилам дидактики, начинаться с актуализации знаний. Чтение лек-

дий должно происходить на основе проблемного метода обучения, что будет стимулировать деятельность студентов к самостоятельному поиску знаний. Интерес к изучению материала преподаватель должен стимулировать, используя наглядные методы обучения (мультимедийные презентации, иллюстрации, стенды и т.д.). Помимо традиционной лекции необходимо использовать проблемные лекции, лекции-визуализации, бинарные лекции, дискуссии и т.д.

В начале каждой лекции следует четко формулировать цель, которую необходимо достигнуть посредством решения ряда задач. При этом сами задачи должны быть четко оговорены. Важная роль на лекции должна быть отведена дискуссии. Преподаватель заранее должен продумать траекторию изучения материала с вовлечением студентов в дискуссии. Это позволит на смену авторитарному методу обучению, укоренившемуся в современной системе образования, быть студентам собеседниками преподавателя. Эта особенность лекции важна для более глубокого понимания изучаемого материала.

Как и любое занятие, лекция должна заканчиваться подведением итогов и формулировкой выводов.

Что касается практических занятий, то для них должны соблюдаться такая же структура, как и для лекционных занятий: актуализация знаний, постановка цели и задач и т.д. Практическая работа также должна соответствовать принципам контекстного подхода, с использованием решения исследовательских задач профессиональной направленности. На практических занятиях должны быть использованы технологии дифференцированного обучения студентов, уделяя большее внимание «слабым» студентам.

Практические занятия проводятся под руководством преподавателя. В рамках этих занятий производится анализ типовых ошибок, допущенных при выполнении заданий, рассматриваются наиболее удачные варианты. Студенты привлекаются к разбору и сравнительному анализу предлагаемых вариантов решений. Происходит коллективное обсуждение, в результате которого приобретаются навыки ведения дискуссии по обсуждаемым вопросам.

Успех закрепления знаний и умений определяется стройной системой подобранных вопросов для текущего контроля.

В процессе самостоятельной работы студенты отрабатывают теоретические положения, изложенные на лекциях, и изучают примеры, рассмотренные на практических занятиях.

Большое значение в ходе самостоятельной работы студентов имеет работа над литературой и другими источниками информации (периодические издания, Интернет и т.д.).

Особенности методики преподавания данной дисциплины состоят в интенсификации теоретической, практической и самостоятельной работы студентов и широком применении активных и интерактивных форм и методов обучения.

Программу разработала:

Быстренина И.Е, к.п.н., доцент

#### **РЕЦЕНЗИЯ**

#### **на рабочую программу модульной дисциплины Б1.В.01.06 «Базы данных» ОПОП ВО по направлению подготовки 44.03.04 Профессиональное обучение (по отраслям), направленность «Информационные системы и технологии» (квалификация выпускника – бакалавр)**

Кагировой Марией Вячеславовной, кандидатом экономических наук, доцентом кафедры статистики и кибернетики ФГБОУ ВО «Российский государственный аграрный университет – МСХА им. К.А. Тимирязева» (далее по тексту рецензент), проведено рецензирование рабочей программы дисциплины Б1.В.01.06 «Базы данных» ОПОП ВО по направлению подготовки 44.03.04 Профессиональное обучение (по отраслям), направленность «Информационные системы и технологии» (бакалавриат) разработанной в ФГБОУ ВО «Российский государственный аграрный университет – МСХА имени К.А. Тимирязева», на кафедре прикладной информатики (разработчик – Быстренина Ирина Евгеньевна, доцент кафедры прикладной информатики, кандидат педагогических наук).

Рассмотрев представленные на рецензирование материалы, рецензент пришел к следующим выводам:

1. Предъявленная рабочая программа дисциплины «Базы данных» (далее по тексту Программа) *соответствует* требованиям ФГОС ВО по направлению *подготовки* 44.03.04 Профессиональное обучение (по отраслям). Программа *содержит* все основные разделы, *соответствует* требованиям к нормативно-методическим документам.

2. Представленная в Программе *актуальность* учебной дисциплины в рамках реализации ОПОП ВО *не подлежит сомнению* – дисциплина относится к части, формируемой участниками образовательных отношений, учебного цикла – Б1.В.

3. Представленные в Программе *цели* дисциплины *соответствуют* требованиям ФГОС ВО направления подготовки 44.03.04 Профессиональное обучение (по отраслям).

4. В соответствии с Программой за дисциплиной «Базы данных» закреплена одна профессиональная *компетенция (индикаторы) ПКос-2 (ПКос-2.1; ПКос-2.2; ПКос-2.3).* Дисциплина «Базы данных» и представленная Программа *способна реализовать* ее в объявленных требованиях. Результаты обучения, представленные в Программе в категориях знать, уметь, владеть *соответствуют* специфике и содержанию дисциплины и *демонстрируют возможность* получения заявленных результатов.

5. Общая трудоёмкость дисциплины «Базы данных» составляет 6 зачётных единиц (216 часов, в том числе 8 часов практической подготовки).

6. Информация о взаимосвязи изучаемых дисциплин и вопросам исключения дублирования в содержании дисциплин *соответствует* действительности. Дисциплина «Базы данных» взаимосвязана с другими дисциплинами ОПОП ВО и Учебного плана по направлению 44.03.04 «Профессиональное обучение» (по отраслям).

7. Представленная Программа предполагает использование современных образовательных технологий, используемые при реализации различных видов учебной работы. Формы образовательных технологи*й соответствуют* специфике дисциплины.

8. Программа дисциплины «Базы данных» предполагает проведение занятий в интерактивной форме.

9. Виды, содержание и трудоёмкость самостоятельной работы студентов, представленные в Программе, *соответствуют* требованиям к подготовке выпускников, содержащимся во ФГОС ВО направления 44.03.04 «Профессиональное обучение» (по отраслям).

10. Представленные и описанные в Программе формы *текущей* оценки знаний (защита практических работ, групповое обсуждение) *соответствуют* специфике дисциплины и требованиям к выпускникам. Форма промежуточного контроля знаний студентов, предусмотренная Программой, осуществляется в форме зачета в 5 семестре, экзамена – в 6 семестре, что *соответствует* статусу дисциплины, как дисциплины, включенной в часть, формируемую участниками образовательных отношений учебного цикла – Б1.В1. ФГОС ВО направления 44.03.04 «Профессиональное обучение» (по отраслям).

11. Формы оценки знаний, представленные в Программе, соответствуют специфике дисциплины и требованиям к выпускникам.

12. Учебно-методическое обеспечение дисциплины представлено: основной литературой - 2 источника, дополнительной литературой - 3 наименования, Интернет-ресурсы - 7 источников и соответствует требованиям ФГОС ВО направления 44.03.04 «Профессио-

13. Материально-техническое обеспечение дисциплины соответствует специфике дисциплины «Базы данных» и обеспечивает использование современных образовательных, в том числе интерактивных методов обучения.

14. Методические рекомендации студентам и методические рекомендации преподавателям по организации обучения по дисциплине дают представление о специфике обучения по дисциплине «Базы данных».

#### ОБЩИЕ ВЫВОДЫ

На основании проведенного рецензирования можно сделать заключение, что характер, структура и содержание рабочей программы дисциплины «Базы данных» ОПОП ВО по направлению 44.03.04 «Профессиональное обучение» (по отраслям), направленность «Информационные системы и технологии» (квалификация выпускника - бакалавр), разработанная Быстрениной Ириной Евгеньевной, доцентом кафедры прикладной информатики, кандидатом педагогических наук, соответствует требованиям ФГОС ВО, современным требованиям экономики, рынка труда и позволит при её реализации успешно обеспечить формирование заявленных компетенций.

#### Рецензент:

Кагирова М.В., кандидат экономических наук, доцент, доцент кафедры статистики и кибернетики ФГБОУ ВО РГАУ-МСХА имени К.А. Тимирязева

 $\underbrace{gln1}_{w \underline{g}} \underline{g}$